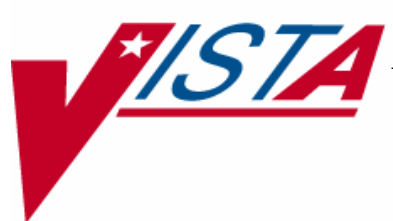

# **SURGERY**

## **USER MANUAL**

Version 3.0 July 1993

(Revised June 2007)

 $\overline{\phantom{a}}$  Department of Veterans Affairs $\overline{\phantom{a}}$ VistA Health Systems Design & Development

## **Revision History**

Each time this manual is updated, the Title Page lists the new revised date and this page describes the changes. If the Revised Pages column lists "All," replace the existing manual with the reissued manual. If the Revised Pages column lists individual entries (e.g., 25, 32), either update the existing manual with the Change Pages Document or print the entire new manual.

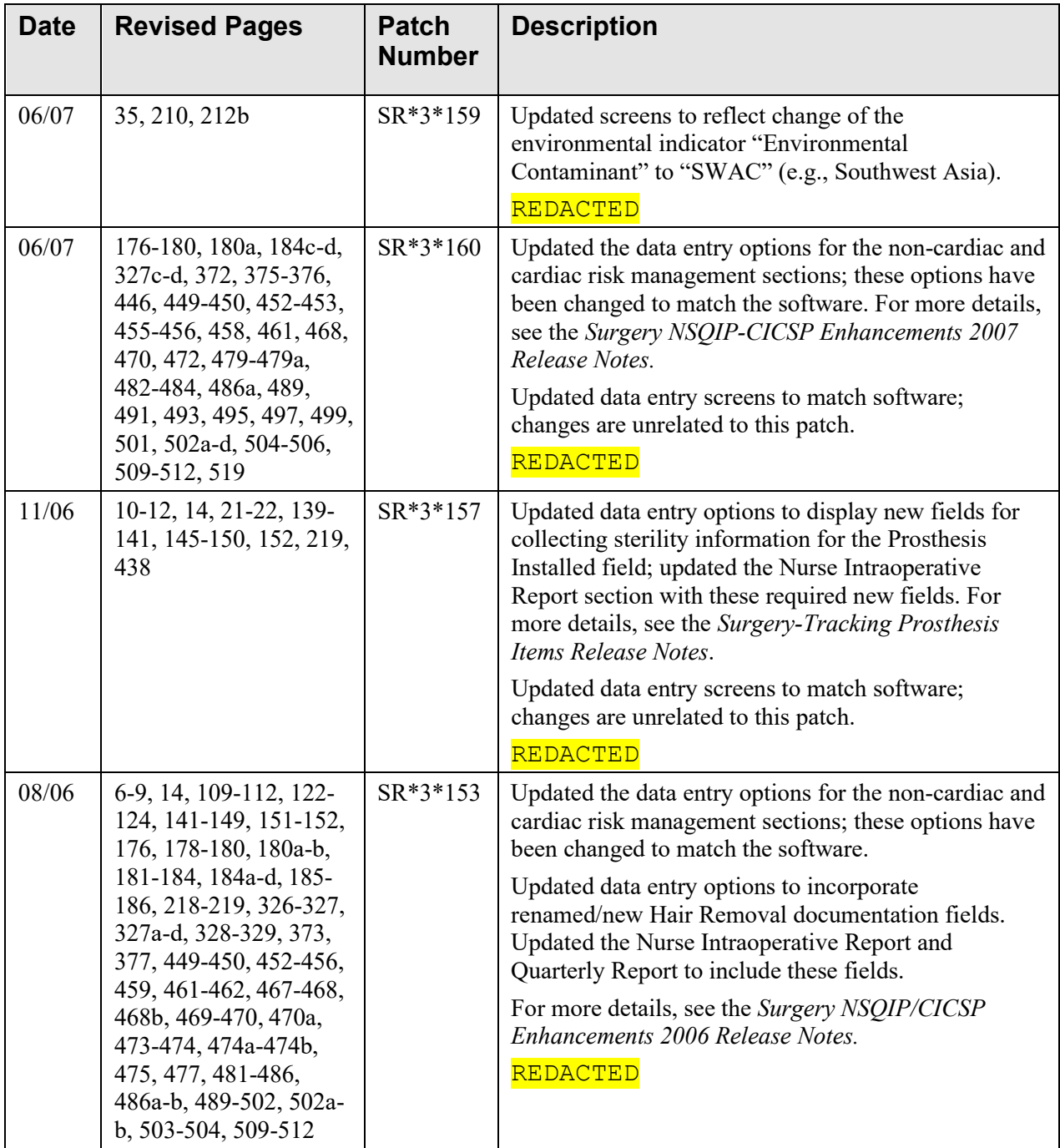

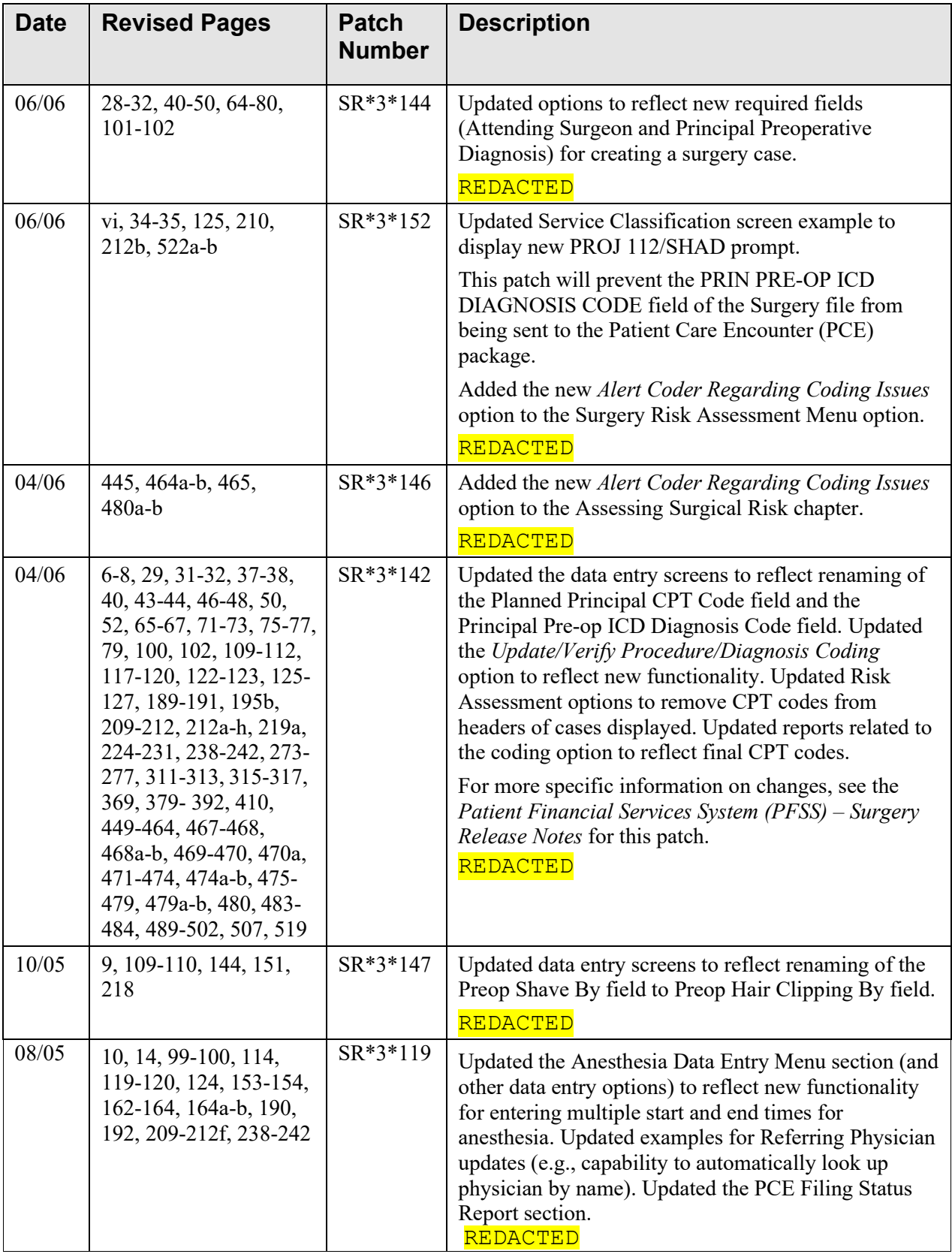

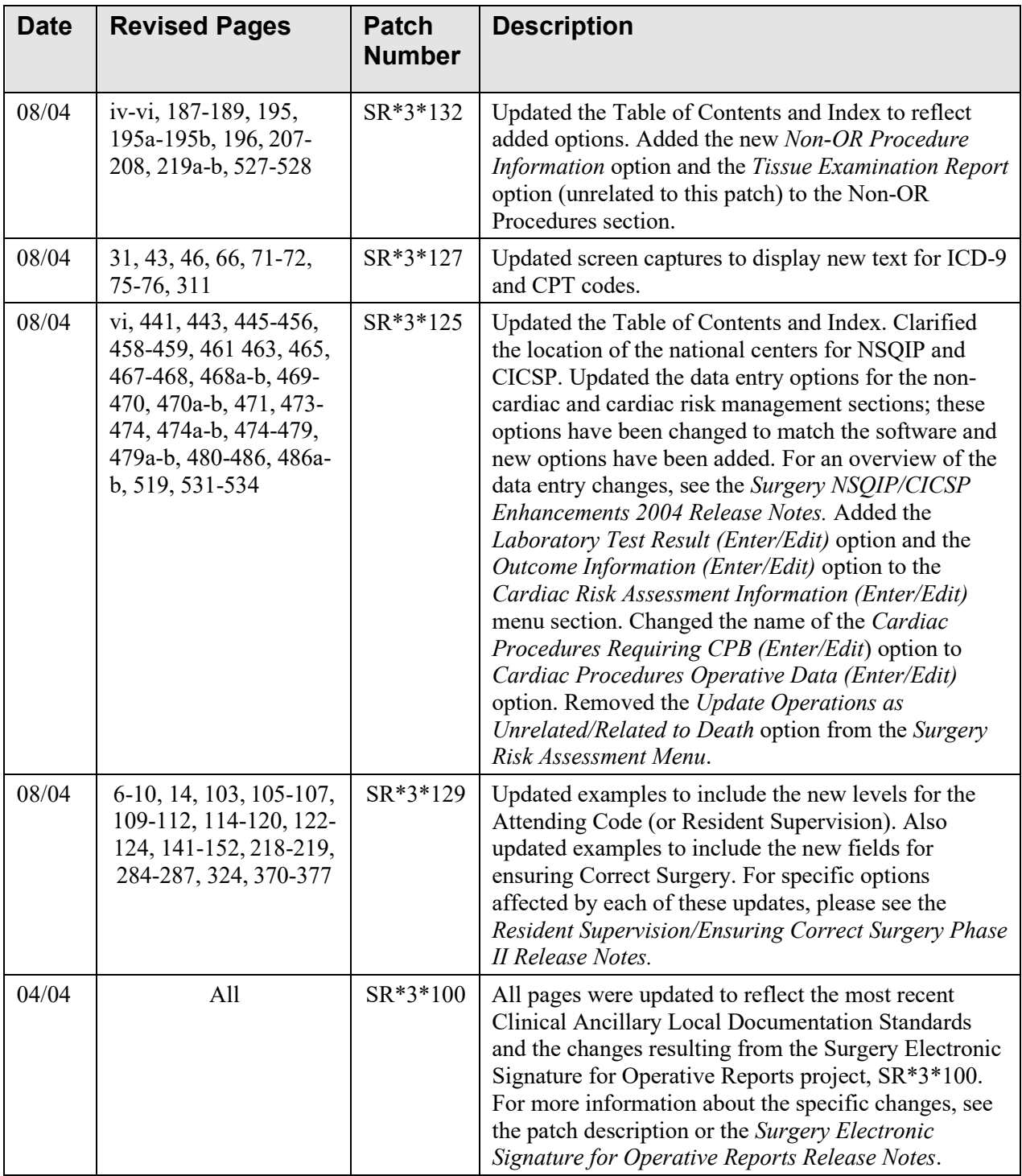

*(This page included for two-sided copying.)*

The following example depicts Service Classification status change when the user updates a case.

The user can also edit diagnosis classification status individually using the *Surgeon's Verification of Diagnosis & Procedures* option or the *Update/Verify Procedure/Diagnosis Codes* option.

#### **Example: Make an Operation Request with Service Classification Information**

SURPATIENT, TEN (000-12-3456) ALLIED VETERAN \* \* \* Eligibility Information and Service Connected Conditions \* \* \* Primary Eligibility: SERVICE CONNECTED 50% to 100% Combat Vet: NO A/O Exp.: YES M/S Trauma: NO ION Rad.: YES SWAC: YES H/N Cancer: NO PROJ 112/SHAD: YES SC Percent: 100% Rated Disabilities: NONE STATED Please supply the following required information about this operation: Treatment related to Service Connected condition (Y/N): **N** NO Treatment related to Agent Orange (Y/N): **N** NO Treatment related to Ionizing Radiation Exposure (Y/N): **N** NO Treatment related to SW Asia (Y/N): **N** NO Treatment related to PROJ 112/SHAD (Y/N): **YES** YES Update all 'OTHER POSTOP DIAGNOSIS' Eligibility and Service Connected Conditions with these values? Enter YES or NO. <NO> **Y**

Press RETURN to continue

## **Delete or Update Operation Requests [SRSUPRQ]**

The *Delete or Update Operation Requests* option is used to delete a request, to update information, or to change the date of a requested operation. When a user enters this option and selects a patient's name and case, he or she can choose one of the three functions. The three functions are explained below and the next few pages contain examples of how to use them.

The prompts differ for concurrent cases (operations performed by two different specialties at the same time on the same patient), as illustrated in Examples 4, 5, and 6. Whenever a user makes a change or updates information for one of the concurrent cases, the software wants to know if the other case is affected.

The three functions available in this option are also available in the *Request Operations* option when the user selects an outstanding request.

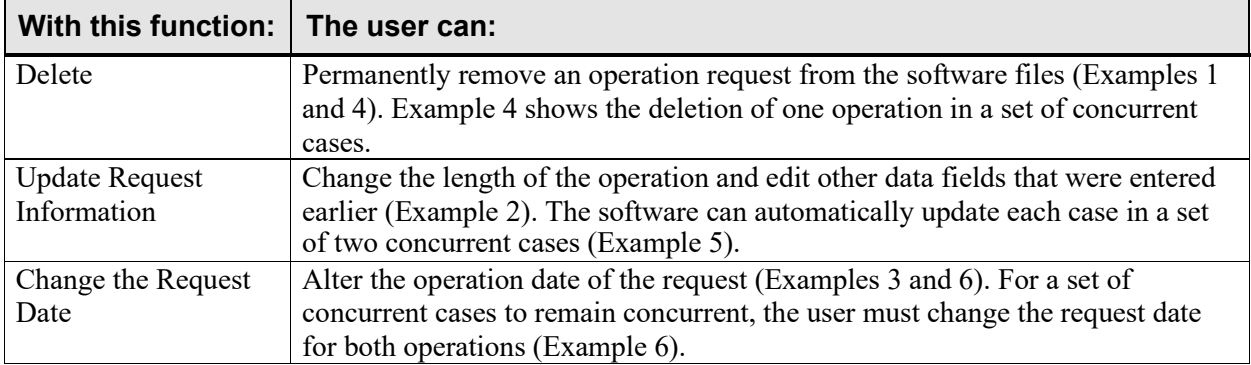

## **Perioperative Occurrences Menu [SRO COMPLICATIONS MENU]**

Surgeons use options within the *Perioperative Occurrences Menu* option to enter or edit occurrences that occur before, during, and/or after a surgical procedure. It is also possible to enter occurrences for a patient who did not have a surgical procedure performed. The user can enter more than one occurrence per patient.

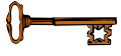

This option is locked with the SROCOMP key.

Occurrences will be included on the Chief of Surgery's Morbidity & Mortality Reports.

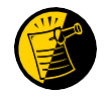

Please review specific institution policy to determine what is considered an occurrence for any category.

The options included in this menu are listed below. To the left of the option name is the shortcut synonym the user can enter to select the option.

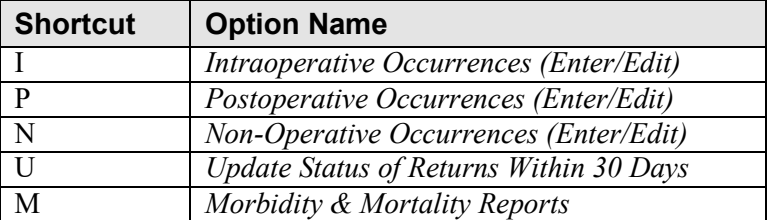

## **Key Vocabulary**

The following terms are used in this section.

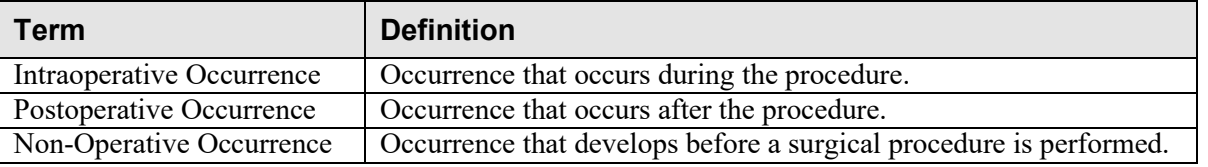

## **Intraoperative Occurrences (Enter/Edit) [SRO INTRAOP COMP]**

The *Intraoperative Occurrences (Enter/Edit)* option is used to add information about an occurrence that occurs during the procedure. The user can also use this option to change the information. Occurrence information will be reflected in the Chief of Surgery's Morbidity & Mortality Report.

First, the user should select an operation. The software will then list any occurrences already entered for that operation. The user may edit a previously entered occurrence or can type the word **NEW** and press the **<Enter>** key to enter a new occurrence.

At the prompt "Enter a New Intraoperative Occurrence:" the user can enter two question marks **(??)** to get a list of categories. Be sure to enter a category for all occurrences to satisfy Surgery Central Office reporting needs.

#### **Example: Entering Intraoperative Occurrences**

```
Select Patient: SURPATIENT, FIFTY 10-28-45 000459999
SURPATIENT, FIFTY 000-45-9999
1. 06-30-06 CHOLECYSTECTOMY (COMPLETED)
2. 03-10-07 HEMORRHOIDECTOMY (COMPLETED)
Select Operation: 1
SURPATIENT,FIFTY (000-45-9999) Case #213
JUN 30,2006 CHOLECYSTECTOMY
There are no Intraoperative Occurrences entered for this case.
Enter a New Intraoperative Occurrence: CARDIAC ARREST REQUIRING CPR 
NSQIP Definition (2006):
 The absence of cardiac rhythm or presence of chaotic cardiac rhythm 
 that results in loss of consciousness requiring the initiation of any 
 component of basic and/or advanced cardiac life support. Patients with 
 AICDs that fire but the patient does not lose consciousness should be 
 excluded.
 CICSP Definition (2004):
  Indicate if there was any cardiac arrest requiring external or open 
 cardiopulmonary resuscitation (CPR) occurring in the operating room, 
 ICU, ward, or out-of-hospital after the chest had been completely 
 closed and within 30 days of surgery.
Press RETURN to continue: <Enter>
Select Perioperative Occurrences Menu Option: I Intraoperative Occurrences (Enter/Edit)
```
SURPATIENT,FIFTY (000-45-9999) Case #213 JUN 30,2006 CHOLECYSTECTOMY

1. Occurrence: CARDIAC ARREST REQUIRING CPR 2. Occurrence Category: CARDIAC ARREST REQUIRING CPR 3. ICD Diagnosis Code: 4. Treatment Instituted: 5. Outcome to Date: 6. Occurrence Comments:

Select Occurrence Information: **4:5**

SURPATIENT,FIFTY (000-45-9999) Type of Treatment Instituted: **CPR** Outcome to Date: **?** CHOOSE FROM: U UNRESOLVED I IMPROVED D DEATH W WORSE Outcome to Date: **I** IMPROVED SURPATIENT,FIFTY (000-45-9999) Case #213 JUN 30,2006 CHOLECYSTECTOMY 1. Occurrence: CARDIAC ARREST REQUIRING CPR 2. Occurrence Category: CARDIAC ARREST REQUIRING CPR 3. ICD Diagnosis Code: 4. Treatment Instituted: CPR<br>5. Outcome to Date: IMPROVED 5. Outcome to Date: 6. Occurrence Comments:

Select Occurrence Information:

## **Postoperative Occurrences (Enter/Edit) [SRO POSTOP COMP]**

The *Postoperative Occurrences (Enter/Edit)* option is used to add information about an occurrence that occurs after the procedure. The user can also utilize this option to change the information. Occurrence information will be reflected in the Chief of Surgery's Morbidity & Mortality Report.

First, the user selects an operation. The software will then list any occurrences already entered for that operation. The user can choose to edit a previously entered occurrence or type the word **NEW** and press the **<Enter>** key to enter a new occurrence.

At the prompt "Enter a New Postoperative Complication:" the user can enter two question marks **(??)** to get a list of categories. Be sure to enter a category for all occurrences in order to satisfy Surgery Central Office reporting needs.

#### **Example: Entering a Postoperative Occurrence**

Select Patient: **SURPATIENT, SEVENTEEN** 09-13-28 000455119 SURPATIENT, SEVENTEEN R. 000-45-5119 1. 04-18-07 CRANIOTOMY (COMPLETED) 2. 03-18-07 REPAIR INCARCERATED INGUINAL HERNIA (COMPLETED) Select Operation: **2** SURPATIENT,SEVENTEEN (000-45-5119) Case #202 MAR 18,2007 REPAIR INCARCERATED INGUINAL HERNIA There are no Postoperative Occurrences entered for this case. Enter a New Postoperative Occurrence: **ACUTE RENAL FAILURE** NSQIP Definition (2007): In a patient who did not require dialysis preoperatively, worsening of renal dysfunction postoperatively requiring hemodialysis, peritoneal dialysis, hemofiltration, hemodiafiltration or ultrafiltration. TIP: If the patient refuses dialysis the answer is Yes to this variable, because he/she did require dialysis. CICSP Definition (2004): Indicate if the patient developed new renal failure requiring dialysis or experienced an exacerbation of preoperative renal failure requiring initiation of dialysis (not on dialysis preoperatively) within 30 days postoperatively. Press RETURN to continue: **<Enter>** Select Perioperative Occurrences Menu Option: **P** Postoperative Occurrence (Enter/Edit)

SURPATIENT, SEVENTEEN (000-45-5119) Case #202 MAR 18,2007 REPAIR INCARCERATED INGUINAL HERNIA

1. Occurrence: ACUTE RENAL FAILURE 2. Occurrence Category: ACUTE RENAL FAILURE 3. ICD Diagnosis Code: 4. Treatment Instituted: 5. Outcome to Date: 6. Date Noted:

7. Occurrence Comments:

Select Occurrence Information: **4:6**

SURPATIENT, SEVENTEEN (000-45-5119) Case #202 MAR 18,2007 REPAIR INCARCERATED INGUINAL HERNIA 

Treatment Instituted: **ANTIBIOTICS** Outcome to Date: **I** IMPROVED Date/Time the Occurrence was Noted: **3/20** (MAR 20, 2007)

SURPATIENT, SEVENTEEN R. (000-45-5119) Case #202 MAR 18,2007 REPAIR INCARCERATED INGUINAL HERNIA

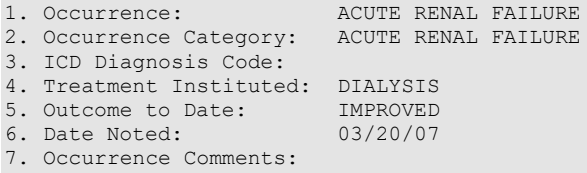

Select Occurrence Information:

### **Non-Operative Occurrence (Enter/Edit) [SROCOMP]**

The *Non-Operative Occurrence (Enter/Edit)* option is used to enter or edit occurrences that are not related to surgical procedures. A non-operative occurrence is an occurrence that develops before a surgical procedure is performed.

At the "Occurrence Category:" prompt, the user can enter two question marks **(??)** to get a list of categories. Be sure to enter a category for each occurrence in order to satisfy Surgery Central Office reporting needs.

#### **Example: Entering a Non-Operative Occurrence**

Select Perioperative Occurrences Menu Option: **N** Non-Operative Occurrences (Enter/Edit) NOTE: You are about to enter an occurrence for a patient that has not had an operation during this admission. If this patient has a surgical procedure during the current admission, use the option to enter or edit intraoperative and postoperative occurrences. Select PATIENT NAME: **SURPATIENT, SEVENTEEN** 09-13-28 000455119 SURPATIENT, SEVENTEEN 1. ENTER A NEW NON-OPERATIVE OCCURRENCE Select Number: **1** Select the Date of Occurrence: **063007** (JUN 30, 2007) Name of the Surgeon Treating the Complication: **SURSURGEON,ONE** Name of the Attending Surgeon: **SURSURGEON,TWO**  Surgical Specialty: **GEN**ERAL(OR WHEN NOT DEFINED BELOW) Select NON-OPERATIVE OCCURRENCES: **SYSTEMIC SEPSIS** Occurrence Category: **SYSTEMIC SEPSIS** NSQIP Definition (2007): Sepsis is a vast clinical entity that takes a variety of forms. The spectrum of disorders spans from relatively mild physiologic abnormalities to septic shock. Please report the most significant level using the criteria below: 1. Sepsis: Sepsis is the systemic response to infection. Report this variable if the patient has clinical signs and symptoms of SIRS. SIRS is a widespread inflammatory response to a variety of severe clinical insults. This syndrome is clinically recognized by the presence of two or more of the following: - Temp >38 degrees C or <36 degrees C  $-HR > 90$  bpm - RR >20 breaths/min or PaCO2 <32 mmHg(<4.3 kPa) - WBC >12,000 cell/mm3, <4000 cells/mm3, or >10% immature (band) forms - Anion gap acidosis: this is defined by either:  $[Na + K] - [Cl + HCO3$  (or serum CO2)]. If this number is greater than 16, then an anion gap acidosis is present. or Na - [Cl + HCO3 (or serum CO2)]. If this number is greater than 12, then an anion gap acidosis is present. and one of the following: positive blood culture - clinical documentation of purulence or positive culture from any site thought to be causative

2. Severe Sepsis/Septic Shock: Sepsis is considered severe when it is associated with organ and/or circulatory dysfunction. Report this variable if the patient has the clinical signs and symptoms of SIRS or sepsis AND documented organ and/or circulatory dysfunction. Examples of organ dysfunction include: oliguria, acute alteration in mental status, acute respiratory distress. Examples of circulatory dysfunction include: hypotension, requirement of inotropic or vasopressor agents.

\* For the patient that had sepsis preoperatively, worsening of any of the above signs postoperatively would be reported as a postoperative sepsis.

#### Examples:

A patient comes into the emergency room with signs of sepsis - WBC 31, Temperature 104. CT shows an abdominal abscess. He is given antibiotics and is then taken emergently to the OR to drain the abscess. He receives antibiotics intraoperatively. Postoperatively his WBC and Temperature are trending down. POD#1 WBC 24, Temp 102 POD#2 WBC 14, Temp 100 POD#3 WBC 10, Temp 99 This patient does not have postoperative sepsis as his WBC and Temperature are improving each postoperative day.

Patient comes into the ER with s/s of sepsis - WBC 31, Temp 104. CT shows an abdominal abscess. He is given antibiotics and is taken emergently to the OR to drain the abscess. He receives antibiotics intraoperatively. Postoperatively his WBC and Temp are as follows: POD#1 WBC 28, Temp 103 POD#2 WBC 24, Temp 102.6 POD#3 WBC 22, Temp 102 POD#4 WBC 21, Temp 101.6 POD#5 WBC 30, Temp 104 This patient does have postoperative sepsis because on postoperative day #5, his WBC and Temperature increase. The patient is having worsening of the defined signs of sepsis. Treatment Instituted: **ANTIBIOTICS**  Outcome to Date: **U** UNRESOLVED Occurrence Comments: **1>Cancel scheduled surgery for this week. Reschedule later. 2><Enter>** EDIT Option: **<Enter>**

Press RETURN to continue

*(This page included for two-sided copying.)*

#### **Example 3: Printing the Perioperative Occurrences Report – Sorted by Occurrence Category**

Select Perioperative Occurrences Menu Option: **M** Morbidity & Mortality Reports

The Morbidity and Mortality Reports include the Perioperative Occurrences Report and the Mortality Report. Each report will provide information from cases completed within the date range selected.

Do you want to generate both reports ? YES// **N**

1. Perioperative Occurrences Report 2. Mortality Report Select Number: (1-2): **1** Start with Date: **6/1** (JUN 01, 2007) End with Date: **6/30** (JUN 30, 2007) Do you want to print all divisions? YES// **<Enter>** Print report by 1. Surgical Specialty 2. Attending Surgeon 3. Occurrence Category Select 1, 2 or 3: (1-3): 1// **3** Do you want to print this report for all occurrence categories? YES// **NO** Print the report for which Occurrence Category ? **ACUTE RENAL FAILURE** NSQIP Definition (2007): In a patient who did not require dialysis preoperatively, worsening of renal dysfunction postoperatively requiring hemodialysis, peritoneal dialysis, hemofiltration, hemodiafiltration or ultrafiltration. TIP: If the patient refuses dialysis the answer is Yes to this variable, because he/she did require dialysis. CICSP Definition (2004): Indicate if the patient developed new renal failure requiring dialysis or experienced an exacerbation of preoperative renal failure requiring initiation of dialysis (not on dialysis preoperatively) within 30 days postoperatively. CICSP Definition (2004): Indicate if the patient developed new renal failure requiring dialysis or experienced an exacerbation of preoperative renal failure requiring initiation of dialysis (not on dialysis preoperatively) within 30 days postoperatively. Select an Additional Occurrence Category: **<Enter>** This report is designed to use a 132 column format. Print the Report on which Device: *[Select Print Device]*

*report follows*

#### MAYBERRY, NC PAGE 1 SURGICAL SERVICE<br>
SPERATIVE OCCURRENCES
SPERATIVE OCCURRENCES

SPERATIVE OCCURRENCES PERIOPERATIVE OCCURRENCES DATE REVIEWED: FROM: JUN 1,2007 TO: JUN 30,2007

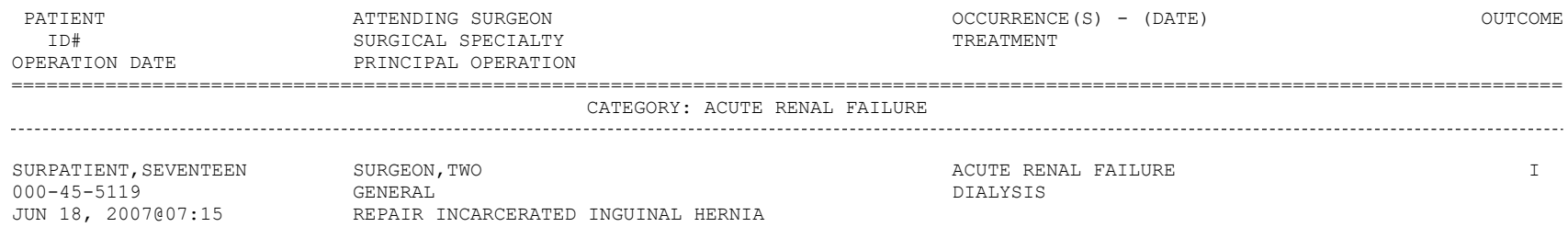

OUTCOMES: U - UNRESOLVED, I - IMPROVED, W - WORSE, D - DEATH '\*' Represents Postoperative Occurrences

## **Update/Verify Procedure/Diagnosis Codes [SRCODING EDIT]**

The *Update/Verify Procedure/Diagnosis Codes* option allows the user to enter the final codes and associated information required for PCE upon completion of a Surgery case.

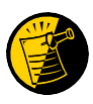

The procedure and diagnoses codes entered/edited through this option will be the coded information that is sent to the Patient Care Encounter (PCE) package. After the case is coded, the user will select to send the information to PCE.

When the user first edits a case through this option, the values will be pre-populated, using the values for planned codes entered by the nurse or surgeon. If there is no Planned Principal Procedure Code or no Principal Pre-op Diagnosis Code, then the Surgery software will prompt for the final CPT and ICD codes.

Because a case can have more than one procedure and/or diagnosis, the user can associate one or more diagnosis with each procedure. The Surgery software displays the diagnoses in the order in which the user entered them in the case. The user can then associate and reorder the relevant diagnoses to each procedure.

The user can also edit the service classifications for the Postoperative Diagnoses.

The following examples depict using the *Update/Verify Procedure/Diagnosis Codes* option to edit a Bronchoscopy, with no planned CPT or ICD-9 codes entered by a clinician.

#### **Example: Entering Required Information**

```
Select CPT/ICD9 Update/Verify Menu Option: UV Update/Verify Procedure/Diagnosis 
Codes
SURPATIENT,TWELVE (000-41-8719) Case #10062
JUN 08, 2005 BRONCHOSCOPY
Surgery Procedure PCE/Billing Information:
1. Principal Postop Diagnosis Code: NOT ENTERED
2. Other Postop Diagnosis Code: NOT ENTERED
3. Principal CPT Code: NOT ENTERED 
   Assoc. DX:
   NO Assoc. DX ENTERED
4. Other CPT Code: NOT ENTERED
The following information is required before continuing.
```
Principal Postop Diagnosis Code (ICD9):**934.0** 934.0 FOREIGN BODY IN TRACHEA ...OK? Yes// (Yes) <Enter>

Because the patient has a service-connected status, the Surgery software displays a service-connected prompt:

Please supply the following required information about this operation: Treatment related to Service Connected condition (Y/N): **YES** Treatment related to Agent Orange Exposure (Y/N): **YES** Treatment related to Ionizing Radiation Exposure (Y/N): **YES** \* \* \* Eligibility Information and Service Connected Conditions \* \* \* Primary Eligibility: SERVICE CONNECTED 50% TO 100% Combat Vet: NO A/O Exp.: YES M/S Trauma: NO ION Rad.: YES SWAC: NO H/N Cancer: NO PROJ 112/SHAD: NO SC Percent: 50% Rated Disabilities: NONE STATED SURPATIENT, TWELVE (000-41-8719) SC VETERAN

Note that when a Postop Diagnosis Code is entered, it is automatically associated to a Principal CPT code, even if a CPT code is not entered.

SURPATIENT, TWELVE (000-41-8719) Case #10062 JUN 08, 2005 BRONCHOSCOPY Surgery Procedure PCE/Billing Information: 1. Principal Postop Diagnosis Code: 934.0 FOREIGN BODY IN TRACHEA 2. Other Postop Diagnosis Code: NOT ENTERED 3. Principal CPT Code: NOT ENTERED Assoc. DX: 934.0 -FOREIGN BODY IN TRACHEA<br>ther CPT Code: NOT ENTERED 4. Other CPT Code: The following information is required before continuing. Principal Procedure Code (CPT): **31622** DX BRONCHOSCOPE/WASH BRONCHOSCOPY, RIGID OR FLEXIBLE, WITH OR WITHOUT FLUOROSCOPIC GUIDANCE; DIAGNOSTIC, WITH OR WITHOUT CELL WASHING (SEPARATE PROCEDURE) Modifier: **<Enter>** SURPATIENT,TWELVE (000-41-8719) JUN 08, 2005 BRONCHOSCOPY Case #10062 Surgery Procedure PCE/Billing Information: 1. Principal Postop Diagnosis Code: 934.0 FOREIGN BODY IN TRACHEA 2. Other Postop Diagnosis Code: NOT ENTERED 3. Principal CPT Code: 31622 DX BRONCHOSCOPE/WASH Assoc. DX: 934.0 FOREIGN BODY IN TRACHEA<br>ther CPT Code: NOT ENTERED 4. Other CPT Code:

Enter number of item to edit (1-4):

Because all required information is now entered, the user can select to automatically send the information to PCE, or wait until other information is entered.

Is the coding of this case complete and ready to send to PCE? NO// **<Enter>**

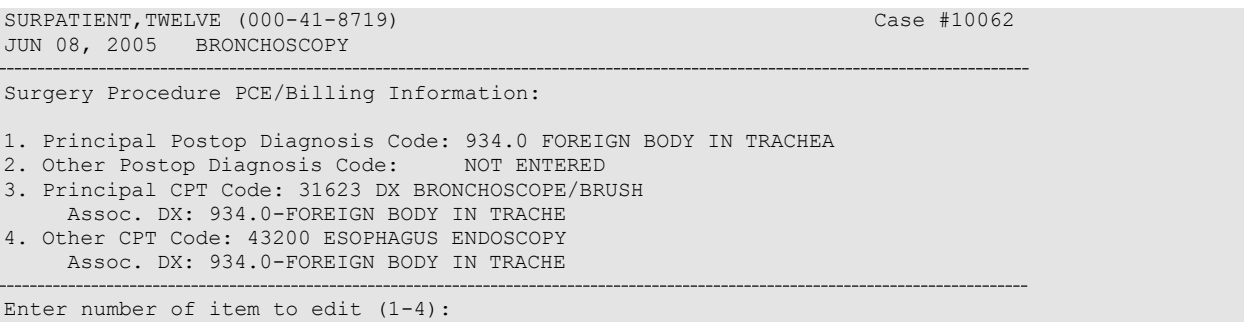

#### **Example: Editing Service Connected/Environmental Indicators (SC/EIs)**

To edit service connected or environmental indicators, the user selects either the Principal Postop Diagnosis Code or the Other Postop Diagnosis Code.

```
SURPATIENT, TWELVE (000-41-8719)
JUN 08, 2005 BRONCHOSCOPY
                                                                    Case #10062
Surgery Procedure PCE/Billing Information:
1. Principal Postop Diagnosis Code: 934.0 FOREIGN BODY IN TRACHEA
2. Other Postop Diagnosis Code: NOT ENTERED
3. Principal CPT Code: 31623 DX BRONCHOSCOPE/BRUSH 
    Assoc. DX: 934.0-FOREIGN BODY IN TRACHE
4. Other CPT Code: 43200 ESOPHAGUS ENDOSCOPY 
    Assoc. DX: 934.0-FOREIGN BODY IN TRACHE
Enter number of item to edit (1-4): 1
```
The following shows an example of the Principal Postop Diagnosis Code being edited.

```
SURPATIENT,TWELVE (000-41-8719) Case #10062
JUN 08, 2005 BRONCHOSCOPY
Principal Postop Diagnosis:
    ICD9 Code: 934.0 FOREIGN BODY IN TRACHEA 
          SC:Y AO:Y IR:Y
    Select one of the following:
        1
        \mathfrak{D}Update Principal Postop Diagnosis Code
                Update Service Connected/Environmental Indicators only
Enter selection (1 or 2): 1// 2 Update Service Connected/Environmental Indicato 
rs only
```
The information displayed for this patient show Service Connected status of less than 50%, and the Agent Orange Exposure and Ionizing Radiation indicators associated with the diagnosis. The software gives the user the option to update all diagnoses with the same service-connected indicators simultaneously.

SURPATIENT, TWELVE (000-41-8719) SC VETERAN \* \* \* Eligibility Information and Service Connected Conditions \* \* \* Primary Eligibility: SC LESS THAN 50% Combat Vet: NO A/O Exp.: YES M/S Trauma: NO ION Rad.: YES SWAC: NO H/N Cancer: NO PROJ 112/SHAD: NO SC Percent: % Rated Disabilities: NONE STATED Please supply the following required information about this operation: Treatment related to Service Connected condition (Y/N): YES// **<Enter>** Treatment related to Agent Orange Exposure (Y/N): **NO** Treatment related to Ionizing Radiation Exposure (Y/N): **YES** Update all 'OTHER POSTOP DIAGNOSIS' Eligibility and Service Connected Conditions with these values (Y/N)? NO// **<Enter>** SURPATIENT, TWELVE (000-41-8719) JUN 08, 2005 BRONCHOSCOPY Case #10062 Surgery Procedure PCE/Billing Information: 1. Principal Postop Diagnosis Code: 934.0 FOREIGN BODY IN TRACHEA<br>2. Other Postop Diagnosis Code: NOT ENTERED 2. Other Postop Diagnosis Code: 3. Principal CPT Code: 31623 DX BRONCHOSCOPE/BRUSH Assoc. DX: 934.0-FOREIGN BODY IN TRACHE 4. Other CPT Code: 43200 ESOPHAGUS ENDOSCOPY Assoc. DX: 934.0-FOREIGN BODY IN TRACHE

Enter number of item to edit (1-4):

#### MAYBERRY, NC PAGE 1  ${\small \begin{tabular}{c} \bf SURGICAL & \bf SERVICE \\ \bf PERIOPERATIVE & \bf OCCURRENCES \\ \end{tabular}}$ PERIOPERATIVE OCCURRENCES DATE REVIEWED: FROM: JUL 1,2006 TO: JUL 31,2006 DATE PRINTED: AUG 22,2006

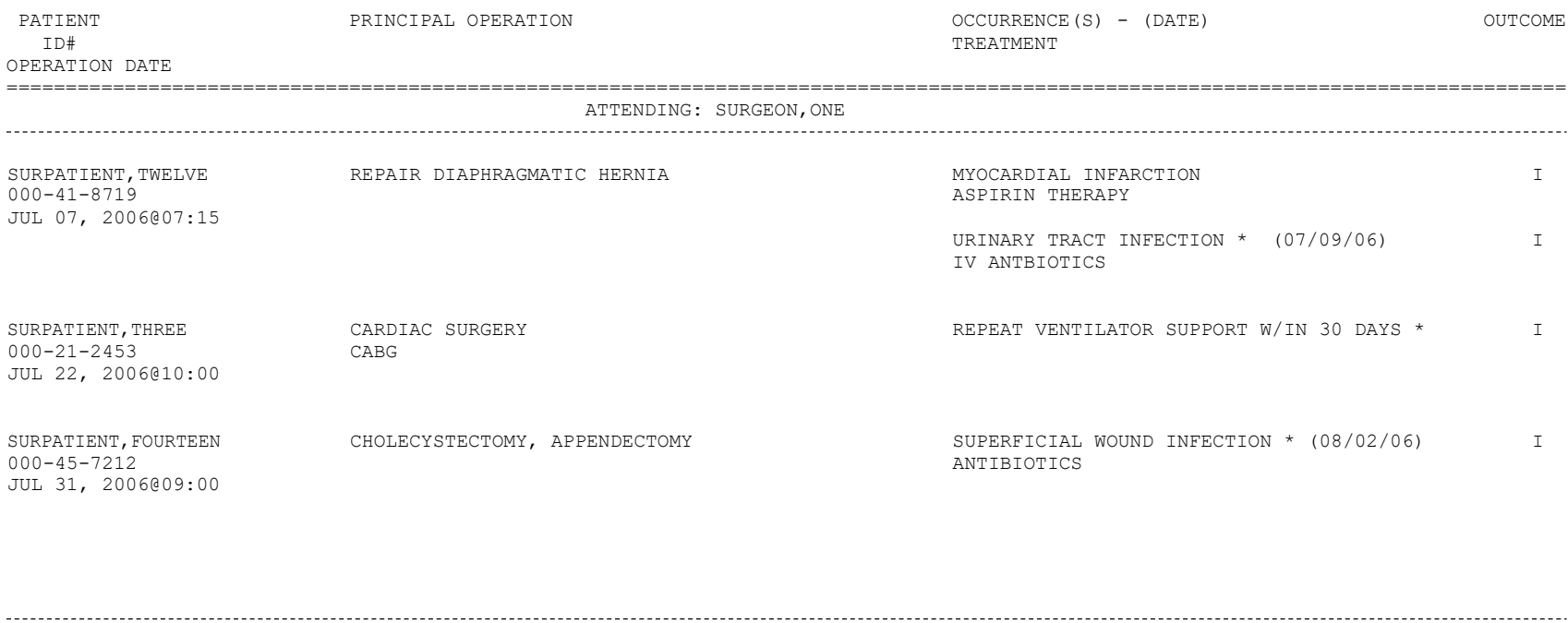

OUTCOMES: U - UNRESOLVED, I - IMPROVED, W - WORSE, D - DEATH '\*' Represents Postoperative Occurrences

#### **Example 3: Printing the Perioperative Occurrences Report – Sorted by Occurrence Category**

Select Perioperative Occurrences Menu Option: **M** Morbidity & Mortality Reports

The Morbidity and Mortality Reports include the Perioperative Occurrences Report and the Mortality Report. Each report will provide information from cases completed within the date range selected.

Do you want to generate both reports ? YES// **N**

```
1. Perioperative Occurrences Report
2. Mortality Report
Select Number: (1-2): 1
Start with Date: 6/1/07 (JUN 01, 2007) 
End with Date: 6/30/07 (JUN 30, 2007)
Do you want to print all divisions? YES// <Enter>
Print report by
1. Surgical Specialty
2. Attending Surgeon
3. Occurrence Category
Select 1, 2 or 3: (1-3): 1// 3
Do you want to print this report for all occurrence categories? YES// NO
Print the report for which Occurrence Category ? ACUTE RENAL FAILURE
 NSQIP Definition (2007):
  In a patient who did not require dialysis preoperatively, worsening of 
  renal dysfunction postoperatively requiring hemodialysis, peritoneal 
  dialysis, hemofiltration, hemodiafiltration or ultrafiltration.
 TIP: If the patient refuses dialysis the answer is Yes to this 
 variable, because he/she did require dialysis.
  CICSP Definition (2004):
  Indicate if the patient developed new renal failure requiring dialysis 
  or experienced an exacerbation of preoperative renal failure requiring 
  initiation of dialysis (not on dialysis preoperatively) within 30 days 
  postoperatively.
Select an Additional Occurrence Category: <Enter>
This report is designed to use a 132 column format. 
Print the Report on which Device: [Select Print Device]
```
*report follows*

#### MAYBERRY, NC PAGE 1 SURGICAL SERVICE<br>
SPERATIVE OCCURRENCES
SPERATIVE OCCURRENCES

SPERATIVE OCCURRENCES PERIOPERATIVE OCCURRENCES DATE REVIEWED: FROM: JUN 1,2007 TO: JUN 30,2007

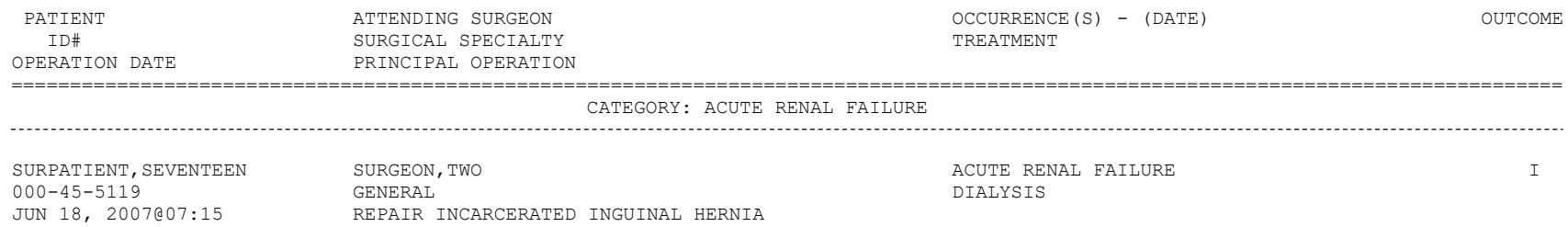

OUTCOMES: U - UNRESOLVED, I - IMPROVED, W - WORSE, D - DEATH '\*' Represents Postoperative Occurrences

#### **Example 4: Print the Mortality Report**

The Morbidity and Mortality Reports include the Perioperative Occurrences Report and the Mortality Report. Each report will provide information from cases completed within the date range selected. Do you want to generate both reports ? YES// **N** 1. Perioperative Occurrences Report 2. Mortality Report Select Number: (1-2): **2** Start with Date: **1/1/02** (JAN 01, 2002) End with Date: **12/31/02** (DEC 31, 2002) This report is designed to use a 132 column format. Print report on which Device: *[Select Print Device]* Select Management Reports Option: **MM** Morbidity & Mortality Reports *printout follows*

#### SUMMARY REPORT - SURGICAL SERVICE PAGE PAGE VERSION 3.0 VERSION 3.0

#### Hospital: MAYBERRY, NC Station Number: 999

#### For Dates: JUN 01, 2004 to: JUN 30, 2004

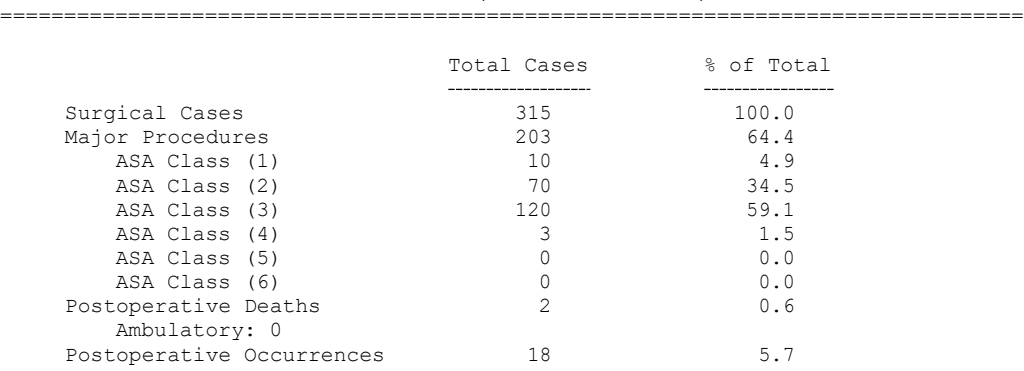

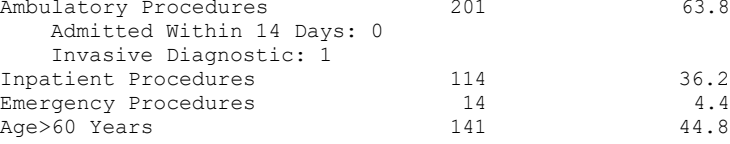

## SPECIALTY PROCEDURES

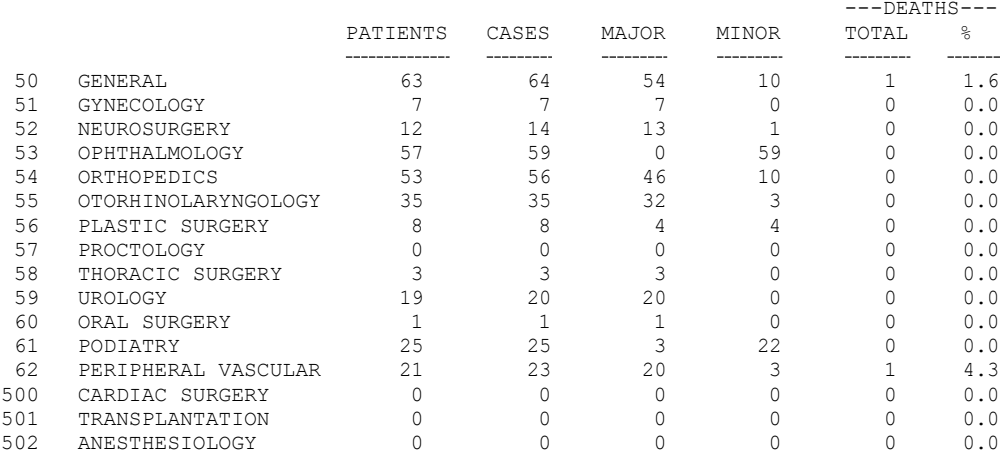

LEVEL OF RESIDENT SUPERVISION (%)

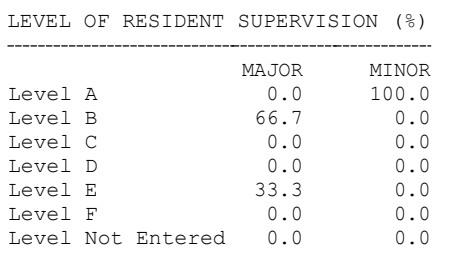

#### SUMMARY REPORT - SURGICAL SERVICE<br>
VERSION 3.0 VERSION 3.0 2

Hospital: MAYBERRY, NC Station Number: 999 For Dates: JUN 01, 2004 to: JUN 30, 2004 ================================================================================

#### INDEX PROCEDURES

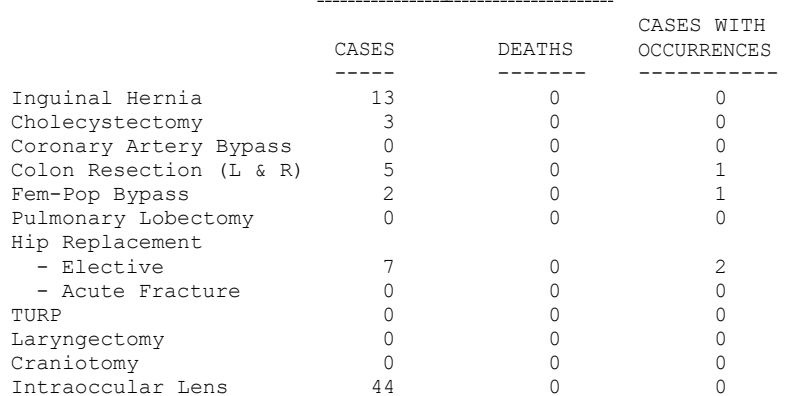

### PERIOPERATIVE OCCURRENCE CATEGORIES

Wound Occurrences A. Superficial Infection Total 6 Urinary Occurrences A. Renal Insufficiency Total 2 B. Deep Wound Infection 0 B. Acute Renal Failure 0 C. Wound Disruption 0 C. Urinary Tract Infection 2 D. Other 0 D. Other 0 D. Other 0 Respiratory Occurrences Total CNS Occurrences Total A. Pneumonia 7 A. CVA/Stroke 0 B. Unplanned Intubation 3 B. Coma >24 Hours 0 C. Pulmonary Embolism 0 C. Peripheral Nerve Injury 1 D. On Ventilator >48 Hours 4 D. Other 0 E. Tracheostomy 0 E. Hachcoccom<sub>y</sub><br>F. Repeat Vent w/in 30 Days 0<br>G. Other 0 G. Other Other Occurrences Total Cardiac Occurrences Total A. Organ/Space SSI 0 A. Cardiac Arrest Req. CPR  $\qquad \qquad 0 \qquad \qquad B$ . Bleeding/Transfusions  $\qquad \qquad 1$ B. Myocardial Infarction 1 C. Graft/Prosthesis/Flap C. Endocarditis 0 Failure 0 D. Low Cardiac Output >6 Hrs. 0 D. DVT/Thrombophlebitis 0 E. Mediastinitis 0 E. Systemic Sepsis 2 F. Repeat Card Surg Proc 0 F. Reoperation for Bleeding 0 G. New Mech Circulatory Sup 1 G. C. difficile Colitis 2 H. Other 1 and 1 and 1 and 1 and 1 and 1 and 1 and 1 and 1 and 1 and 1 and 1 and 1 and 1 and 1 and 1 and 1 and 1

Clean Wound Infection Rate: 2.1

#### QUARTERLY REPORT - SURGICAL SERVICE PAGE VERSION 3.0 1

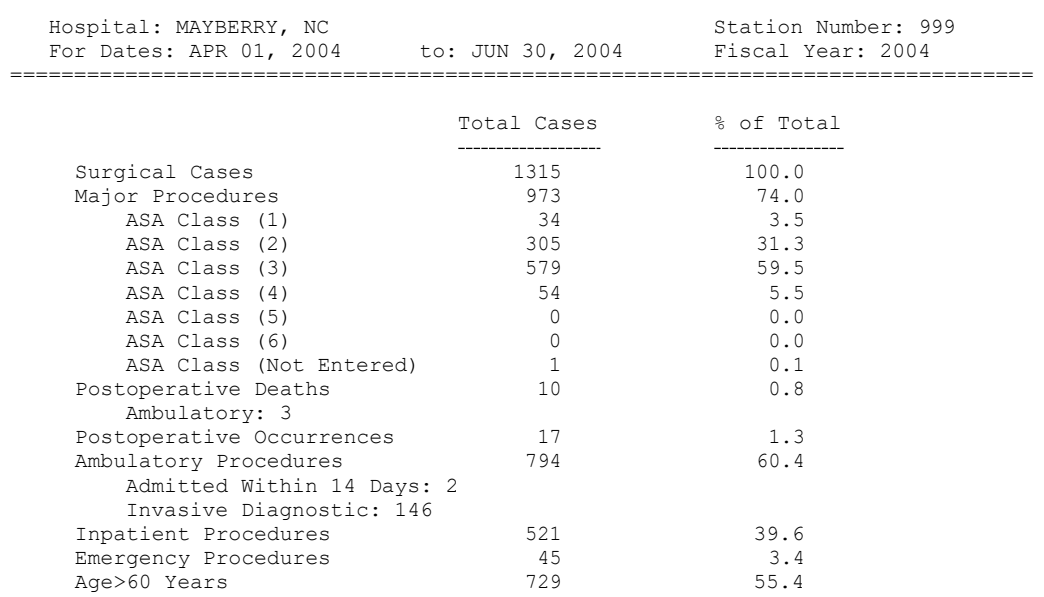

## SPECIALTY PROCEDURES

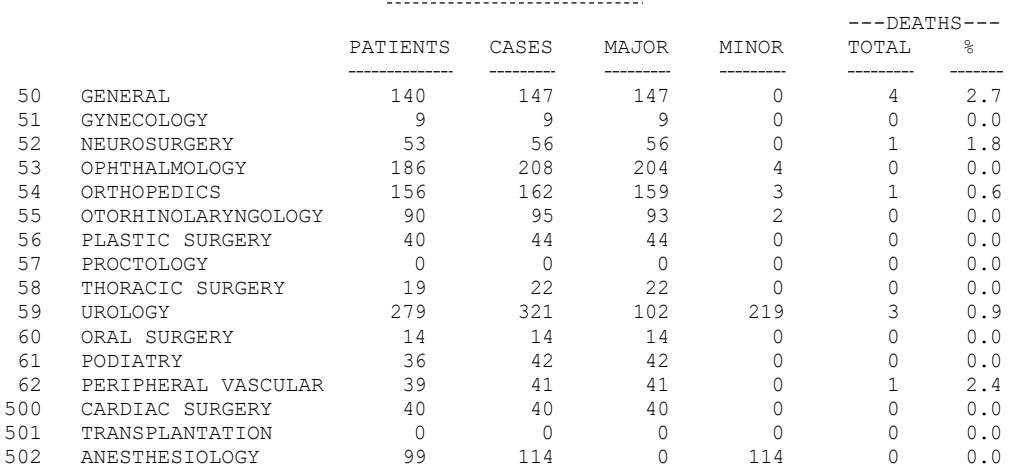

LEVEL OF RESIDENT SUPERVISION (%)

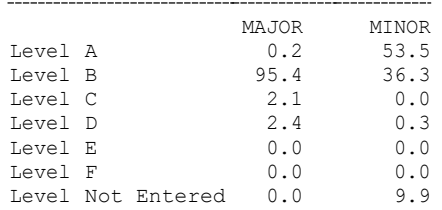

#### QUARTERLY REPORT - SURGICAL SERVICE PAGE PAGE PAGE VERSION 3.0 VERSION 3.0

#### INDEX PROCEDURES

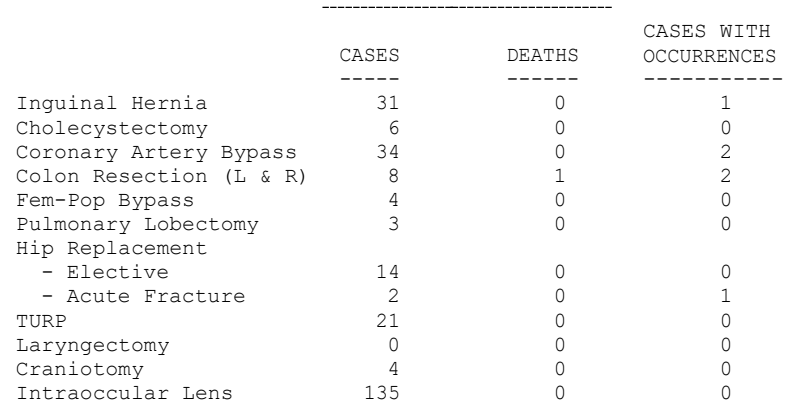

## PERIOPERATIVE OCCURRENCE CATEGORIES

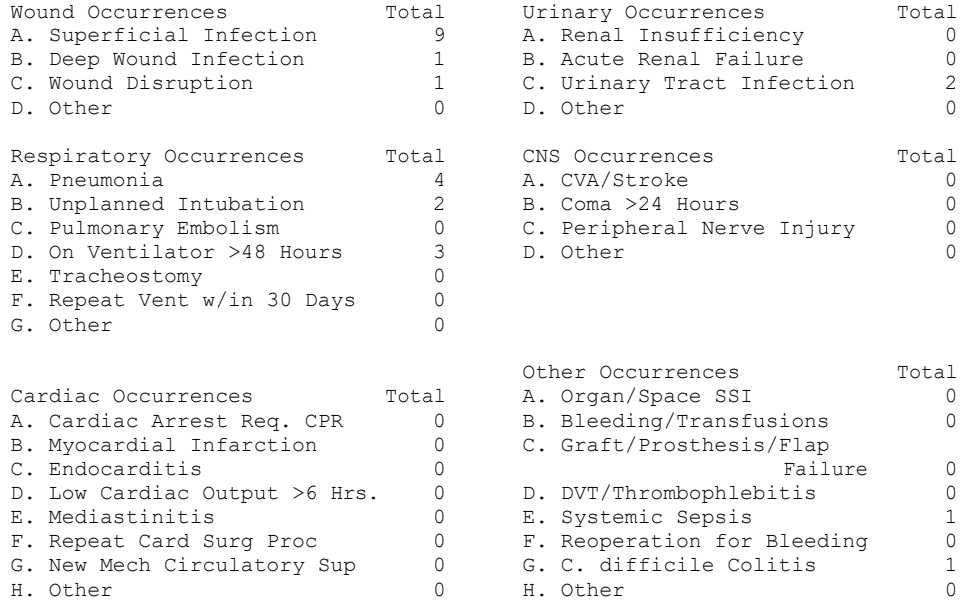

Clean Wound Infection Rate: 1.0%

376 Surgery V. 3.0 User Manual June 2007 SR\*3\*160

## **Non-Cardiac Risk Assessment Information (Enter/Edit) [SROA ENTER/EDIT]**

The nurse reviewer uses the *Non-Cardiac Risk Assessment Information (Enter/Edit)* option to enter a new risk assessment for a non-cardiac patient. This option is also used to make changes to an assessment that has already been entered. Cardiac cases are evaluated differently from non-cardiac cases and are entered into the software from different options. See the section, "Cardiac Risk Assessment Information (Enter/Edit)" for more information about risk assessments for cardiac cases.

The following options are available from this option, and let the user add in-depth data for a case. To the left is the shortcut synonym that the user can enter to select the option.

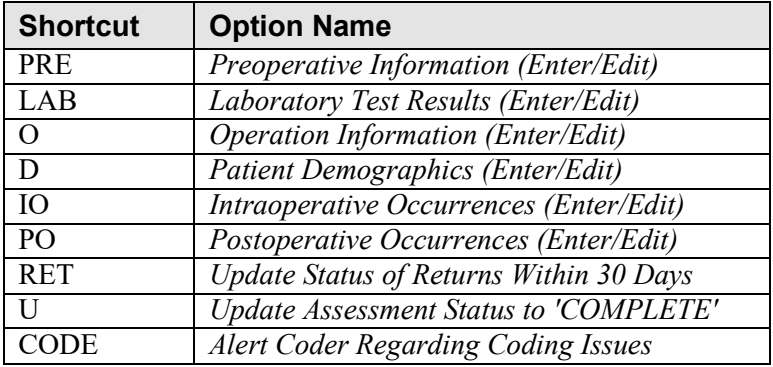

The following example demonstrates how to create a new risk assessment for non-cardiac patients and how to get to the sub-option menu below.

## **Creating a New Risk Assessment**

- 1. The user is prompted to select either a patient name or a case. Selecting by case lets the user enter a specific surgery case number. Selecting by patient will display any previously entered assessments for a patient. An asterisk (\*) indicates cardiac cases. The user can then choose to create a new assessment or edit one of the previously entered assessments.
- 2. After choosing an operation on which to report, the user should respond **YES** to the prompt, "Are you sure that you want to create a Risk Assessment for this surgical case ? " The user must answer **YES**  (or press the **<Enter>** key to accept the **YES** default) to get to any of the sub-options. If the answer is **NO**, the case created in step 1 will not be considered an assessment, although it can appear on some lists, and the software will return the user to the "Select Patient:" prompt.
- 3. Preoperative, operative, postoperative, and lab information is entered and edited using the suboption(s).

If assistance is needed while interacting with the software, the user should enter one or two question marks (**??**) to access the on-line help.

#### **Example: Creating a New Risk Assessment (Non-Cardiac)**

Select Surgery Risk Assessment Menu Option: **N** Non-Cardiac Assessment Information (Enter/Edit) Select Patient: **?** To lookup by patient, enter patient name or patient ID. To lookup by surgical case/assessment number, enter the number preceded by "#", e.g., for case 12345 enter "#12345" (no spaces). Select Patient: **SURPATIENT, THREE** 01-01-45 000212453 NSC VETERAN SURPATIENT, THREE 000-21-2453 1. 02-01-95 INTRAOCCULAR LENS (INCOMPLETE) 2. 02-01-95 HIP REPLACEMENT (INCOMPLETE) 3. 09-18-91 FEMORAL POPLITEAL BYPASS GRAFT (INCOMPLETE) 4. ---- CREATE NEW ASSESSMENT Select Surgical Case: **4** SURPATIENT, THREE 000-21-2453 1. 10-03-91 ABDOMINAL AORTIC ANEURYSM RESECTION (NOT COMPLETE)

Select Operation: **1**

When selecting a case to be assessed, if coding is completed for the case, and only excluded CPT codes are assigned, the software warns the Nurse Reviewer with the message: "Based on the CPT Codes assigned for this case, this case should be excluded." This is only a warning. The Nurse Reviewer may still create the assessment.

When selecting a case to be assessed, if no CPT codes have been assigned to the case, the software warns the Nurse Reviewer with the message: "No CPT Codes have been assigned for this case." This is only a warning. The Nurse Reviewer may still create the assessment.

```
Are you sure that you want to create a Risk Assessment for this surgical 
case ? YES// <Enter>
```
To enter information for the risk assessment, use the sub-options from this menu option. These options are described in the following sections. For example, to enter operation information, select the *Operation Information Enter/Edit* option.

SURPATIENT,SIXTY (000-56-7821) Case #63592 JUN 23,1998 CHOLEDOCHOTOMY GENERAL: **YES** Patient's Height 65 INCHES//: **62** Patient's Weight 140 POUNDS//: **175** Diabetes Mellitus Requiring Therapy With Oral Agents or Insulin: **I** INSULIN Current Smoker: **Y** YES Pack/Year Cigarette History: **??** NSQIP Definition (2004): If the patient has ever been a smoker, enter the total number of pack/years of smoking for this patient. Pack-years are defined as the number of packs of cigarettes smoked per day times the number of years the patient has smoked. If the patient has never been a smoker, enter "0". If pack-years are >200, just enter 200. If smoking history cannot be determined, enter "NS". The possible range for number of pack-years is 0 to 200. If the chart documents differing values for pack year cigarette history, or ranges for either packs/day or number of years patient has smoked, select the highest value documented, unless you are confident in a particular documenter's assessment (e.g., preoperative anesthesia evaluation often includes a more accurate assessment of this value because of the impact it may have on the patient's response to anesthesia). Pack/Year Cigarette History: **25** ETOH >2 Drinks Per Day in the Two Weeks Prior to Admission: **N** NO Dyspnea: **N** 1 NO 2 NO STUDY Choose 1-2: **1** NO DNR Status (Y/N): **N** NO Functional Health Status Prior to Current Illness: **1** INDEPENDENT Functional Health Status at Evaluation for Surgery: **1** INDEPENDENT PULMONARY: **NO** HEPATOBILIARY: **NO** SURPATIENT,SIXTY (000-56-7821) Case #63592 PAGE: 1 OF 2 JUN 23,1998 CHOLEDOCHOTOMY 1. GENERAL: 3. HEPATOBILIARY:<br>
2. Height: 65 INCHES A. Ascites: 65 INCHES A. Ascites:<br>140 LBS. B. Weight: C. Diabetes Mellitus: 4. GASTROINTESTINAL:<br>
D. Current Smoker W/I 1 Year: 4. Esophageal Varices: D. Current Smoker W/I 1 Year: E. Pack/Years: F. ETOH > 2 Drinks/Day: 5. CARDIAC:<br>
G. Dyspnea: 2. A. CHF Wi G. Dyspnea: <br>
H. DNR Status: <br>
H. DNR Status: <br>
B. MI Within 6 Months: B. MI Within 6 Months:<br>C. Previous PCI: I. Pre-illness Funct<br>Status: Status: D. Previous Cardiac Surgery:<br>
J. Preop Funct Status: D. Angina Within 1 Month: E. Angina Within 1 Month: F. Hypertension Requiring Meds: 2. PULMONARY:<br>A. Ventilator Dependent: A. Ventilator Dependent: 6. VASCULAR: B. History of Severe COPD: A. Revascularization/Amputation: C. Current Pneumonia: B. Rest Pain/Gangrene: Select Preoperative Information to Edit: **1:3**

SURPATIENT,SIXTY (000-56-7821) Case #63592 PAGE: 1 OF 2 JUN 23,1998 CHOLEDOCHOTOMY 1. GENERAL: YES 3. HEPATOBILIARY: NO A. Height: 62 INCHES A. Ascience B. Weight: 175 LBS. C. Diabetes Mellitus: INSULIN 4. GASTROINTESTINAL: D. Current Smoker W/I 1 Year: YES A. Esophageal Varices: E. Pack/Years: 25 F. ETOH > 2 Drinks/Day: NO 5. CARDIAC: G. Dyspnea:  $N$   $N$   $A$ . CHF Within 1 Month: H. DNR Status: NO B. MI Within 6 Months: I. Pre-illness Funct C. Previous PCI: Status: INDEPENDENT D. Previous Cardiac Surgery: J. Preop Funct Status: INDEPENDENT E. Angina Within 1 Month: F. Hypertension Requiring Meds: 2. PULMONARY: NO A. Ventilator Dependent: NO 6. VASCULAR: B. History of Severe COPD:  $\qquad \qquad$  NO A. Revascularization/Amputation: C. Current Pneumonia: NO B. Rest Pain/Gangrene: Select Preoperative Information to Edit: **<Enter>** SURPATIENT,SIXTY (000-56-7821) Case #63592 PAGE: 2 OF 2 JUN 23,1998 CHOLEDOCHOTOMY 1. RENAL: 3. NUTRITIONAL/IMMUNE/OTHER: A. Acute Renal Failure:  $\qquad \qquad \qquad$  A. Disseminated Cancer: B. Currently on Dialysis: B. Open Wound: C. Steroid Use for Chronic Cond.:<br>D. Weight Loss > 10%: 2. CENTRAL NERVOUS SYSTEM: D. Weight Loss > 10%: A. Impaired Sensorium: E. Bleeding Disorders: B. Coma: F. Transfusion > 4 RBC Units:<br>
C. Hemiplegia: G. Chemotherapy W/I 30 Days: C. Hemiplegia: G. Chemotherapy W/I 30 Days: D. History of TIAs: H. Radiotherapy W/I 90 Days: E. CVA/Stroke w. Neuro Deficit: I. Preoperative Sepsis: F. CVA/Stroke w/o Neuro Deficit: J. Pregnancy: G. Tumor Involving CNS: H. Paraplegia: I. Quadriplegia: Select Preoperative Information to Edit: **3E** SURPATIENT,SIXTY (000-56-7821) Case #63592 PAGE: 2 OF 2 JUN 23,1998 CHOLEDOCHOTOMY 1. RENAL: 3. NUTRITIONAL/IMMUNE/OTHER: A. Acute Renal Failure:  $\qquad \qquad \qquad$  A. Disseminated Cancer: B. Currently on Dialysis: B. Open Wound: C. Steroid Use for Chronic Cond.:<br>D. Weight Loss > 10%: 2. CENTRAL NERVOUS SYSTEM: D. Weight Loss > 10%: A. Impaired Sensorium: E. Bleeding Disorders: YES B. Coma: F. Transfusion > 4 RBC Units:<br>C. Hemiplegia: G. Chemotherapy W/I 30 Days: G. Chemotherapy W/I 30 Days: D. History of TIAs:  $\qquad \qquad H.$  Radiotherapy W/I 90 Days: E. CVA/Stroke w. Neuro Deficit: I. Preoperative Sepsis: F. CVA/Stroke w/o Neuro Deficit: J. Pregnancy: G. Tumor Involving CNS: H. Paraplegia: I. Quadriplegia: SURPATIENT,SIXTY (000-56-7821) Case #63592 JUN 23,1998 CHOLEDOCHOTOMY History of Bleeding Disorders (Y/N): **Y** YES

Select Preoperative Information to Edit:

## **Laboratory Test Results (Enter/Edit) [SROA LAB]**

Use the *Laboratory Test Results (Enter/Edit)* option to enter or edit preoperative and postoperative lab information for an individual risk assessment. The option is divided into the three features listed below. The first two features allow the user to merge (also called "capture" or "load") lab information into the risk assessment from the VistA software. The third feature provides a two-page summary of the lab profile and allows direct editing of the information.

- 1. Capture Preoperative Laboratory Information
- 2. Capture Postoperative Laboratory Information
- 3. Enter, Edit, or Review Laboratory Test Results

To "capture" preoperative lab data, the user must provide both the date and time the operation began. Likewise, to capture postoperative lab data, the user must provide both the date and time the operation was completed. If this information has already been entered, the system will not prompt for it again.

If assistance is needed while interacting with the software, entering one or two question marks (**??**) will access the on-line help.

#### **Example 1: Capture Preoperative Laboratory Information**

```
Select Non-Cardiac Assessment Information (Enter/Edit) Option: LAB Laboratory Test Results 
(Enter/Edit)
SURPATIENT,FORTY (000-77-7777) Case #68112
SEP 19, 2003 CHOLEDOCHOTOMY
Enter/Edit Laboratory Test Results
1. Capture Preoperative Laboratory Information
2. Capture Postoperative Laboratory Information
3. Enter, Edit, or Review Laboratory Test Results 
Select Number: 1
This selection loads the most recent lab data for tests performed within 90 days before the 
operation.
Do you want to automatically load preoperative lab data ? YES// <Enter>
The 'Time Operation Began' must be entered before continuing.
Do you want to enter 'Time Operation Began' at this time ? YES// <Enter>
Time the Operation Began: 8:00 (SEP 25, 2003@08:00)
..Searching lab record for latest preoperative test data….
..Moving preoperative lab test data to Surgery Risk Assessment file…. 
Press <RET> to continue <Enter>
```
#### **Example 2: Capture Postoperative Laboratory Information**

Select Non-Cardiac Assessment Information (Enter/Edit) Option: **LAB** Laboratory Test Results (Enter/Edit) 1. Capture Preoperative Laboratory Information 2. Capture Postoperative Laboratory Information

3. Enter, Edit, or Review Laboratory Test Results

Select Number: **2**

This selection loads highest or lowest lab data for tests performed within 30 days after the operation.

Do you want to automatically load postoperative lab data ? YES// **<Enter>**

'Time the Operation Ends' must be entered before continuing.

Do you want to enter the time that the operation was completed at this time ? YES// **<Enter>**

Time the Operation Ends: 12:00 (SEP 25, 2003@12:00)

..Searching lab record for postoperative lab test data….

..Moving postoperative lab data to Surgery Risk Assessment file….

Press <RET> to continue

#### **Example 3: Enter, Edit, or Review Laboratory Test Results**

Select Non-Cardiac Assessment Information (Enter/Edit) Option: **LAB** Laboratory Test Results (Enter/Edit)

Enter/Edit Laboratory Test Results

1. Capture Preoperative Laboratory Information

2. Capture Postoperative Laboratory Information

3. Enter, Edit, or Review Laboratory Test Results

Select Number: **3**

SURPATIENT, FORTY (000-77-7777) LATEST PREOP LAB RESULTS IN 90 DAYS PRIOR TO SURGERY UNLESS OTHERWISE SPECIFIED SEP 19,2003 CHOLEDOCHOTOMY Case #68112 PAGE: 1 OF 2

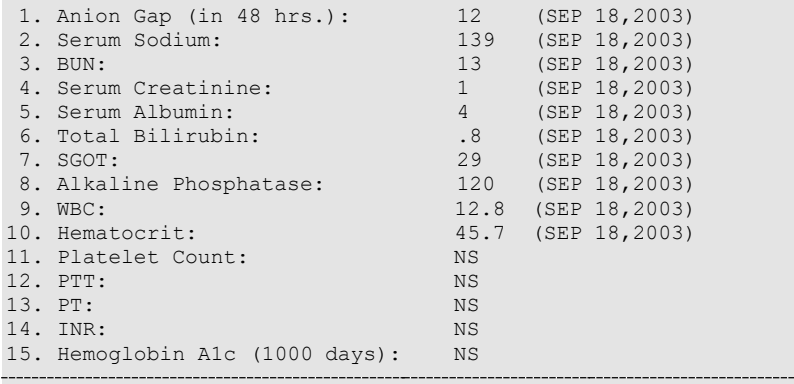

Select Preoperative Laboratory Information to Edit: **11:13**
SURPATIENT,FORTY (000-77-7777) LATEST PREOP LAB RESULTS IN 90 DAYS PRIOR TO SURGERY UNLESS OTHERWISE SPECIFIED SEP 19,2003 CHOLEDOCHOTOMY Case #68112 PAGE: 1 OF 2 1. Anion Gap (in 48 hrs.): 12 (SEP 18, 2003)<br>2. Serum Sodium: 139 (SEP 18, 2003) 2. Serum Sodium: 139 (SEP 18, 2003)<br>3. BUN: 13 (SEP 18, 2003) 13 (SEP 18,2003)<br>1 (SEP 18,2003) 4. Serum Creatinine:<br>5. Serum Albumin: 5. Serum Albumin: 4 (SEP 18,2003)<br>6. Total Bilirubin: .8 (SEP 18,2003) 6. Total Bilirubin: .8 (SEP 18,2003) 7. SGOT: 29 (SEP 18,2003) 8. Alkaline Phosphatase: 120 (SEP 18,2003) 9. WBC: 12.8 (SEP 18,2003) 10. Hematocrit: 45.7 (SEP 18,2003)<br>11. Platelet Count: 289 (SEP 18,2003) 11. Platelet Count:<br>12. PTT: 12. PTT: 33.7 (SEP 18,2003) 13. PT: 11.8 (SEP 18,2003)<br>14. INR: NS 14. INR: NS 15. Hemoglobin A1c (1000 days): NS Select Preoperative Laboratory Information to Edit: **<Enter>** SURPATIENT,FORTY (000-77-7777) Case #68112 PAGE: 2 OF 2 POSTOP LAB RESULTS WITHIN 30 DAYS AFTER SURGERY SEP 19,2003 CHOLEDOCHOTOMY 1. Highest Anion Gap: 12 (SEP 20,2003)<br>
2. Highest Serum Sodium: 139 (SEP 20,2003)<br>
3. Lowest Serum Sodium: 135 (SEP 20,2003)<br>
4. 4 (SEP 20,2003)<br>
5. Lowest Potassium: 3.4 (SEP 20,2003)<br>
6. Highest Serum Creatinine: 1.2 (S 1. Highest Anion Gap:<br>2. Highest Serum Sodium:<br>3. Joycet Serum Sodium: 3. Lowest Serum Sodium: 135 (SEP 20,2003) 4. Highest Potassium: 4.4 (SEP 20,2003) 5. Lowest Potassium: 3.4 (SEP 20,2003) 6. Highest Serum Creatinine: 1.2 (SEP 20,2003) 6. Highest Serum Creatinine: 1.2<br>7. Highest CPK: NS<br>8. Highest CPK-MB Band: NS 8. Highest CPK-MB Band: NS 9. Highest Total Bilirubin: NS 10. Highest WBC: 11.8 (SEP 20, 2003)<br>11. Lowest Hematocrit: 40.3 (SEP 20, 2003) 11. Lowest Hematocrit: 40.3 (SEP 20, 2003)<br>12. Highest Troponin I: 10.18 (SEP 24, 2003) 12. Highest Troponin I:<br>13. Highest Troponin T: 12.13 (SEP 24,2003) SURPATIENT,FORTY (000-77-7777) Case #68112 SEP 19,2003 CHOLEDOCHOTOMY Preoperative Platelet Count (X 1000/mm3): **289** Date Preoperative Platelet Count was Performed: **9/18/03** (SEP 18, 2003) Preoperative PTT (seconds): **33.7** Date Preoperative PTT was Performed: **9/18/03** (SEP 18, 2003) Preoperative PT (seconds): **11.8** Date Preoperative PT was Performed: **9/18/03** (SEP 18, 2003)

Select Postoperative Laboratory Information to Edit: **2**

SURPATIENT,FORTY (000-77-7777) Case #68112 PAGE: 2 OF 2 POSTOP LAB RESULTS WITHIN 30 DAYS AFTER SURGERY SEP 19,2003 CHOLEDOCHOTOMY 1. Highest Anion Gap: 12 (SEP 20,2003) 2. Highest Serum Sodium: 144 (SEP 21,2003) 3. Lowest Serum Sodium: 135 (SEP 20,2003) 4. Highest Potassium: 4.4 (SEP 20,2003) 5. Lowest Potassium: 3.4 (SEP 20,2003) 6. Highest Serum Creatinine: 1.2 (SEP 20,2003) 7. Highest CPK: NS 8. Highest CPK-MB Band: NS 9. Highest Total Bilirubin: NS 10. Highest WBC: 11.8 (SEP 20,2003) 11. Lowest Hematocrit: 40.3 (SEP 20,2003) 12. Highest Troponin I: 10.18 (SEP 24,2003) 9. Highest Iodal Billiamin.<br>
10. Highest WBC:<br>
11.8 (SEP 20,2003)<br>
12. Highest Troponin I:<br>
10.18 (SEP 24,2003)<br>
13. Highest Troponin T:<br>
12.13 (SEP 24,2003) SURPATIENT,FORTY (000-77-7777) Case #68112 SEP 19,1998 CHOLEDOCHOTOMY Highest Postoperative Serum Sodium: 139// **144** Date Highest Serum Sodium was Recorded: **9/21/03** (SEP 21, 2003)

Select Postoperative Laboratory Information to Edit:

# **Operation Information (Enter/Edit) [SROA OPERATION DATA]**

The *Operation Information (Enter/Edit)* option is used to enter or edit information related to the operation. At the bottom of each page is a prompt to select one or more operative items to edit. If the user does not want to edit any items on the page, pressing the **<Enter>** key will exit the option. If they are not already there, it is important that the operation's beginning and ending times be entered so that the user can later enter postoperative information.

### **About the** "**Select Operative Information to Edit:**" **Prompt**

The user should first enter the item number to edit at the "Select Operative Information to Edit:" prompt. To respond to every item on the page, the user should enter **A** for **ALL** or enter a range of numbers separated by a colon (:) to respond to a range of items.

After the information has been entered or edited, the display will clear and present a summary. The summary organizes the information entered and provides another chance to enter or edit data. If information has been entered for the OTHER PROCEDURES field or the CONCURRENT PROCEDURES field, the summary will display \*\*\*INFORMATION ENTERED\*\*\* to the right of the items.

If assistance is needed while interacting with the software, the user should enter one or two question marks (**??**) to receive on-line help.

#### **Example: Enter/Edit Operation Information**

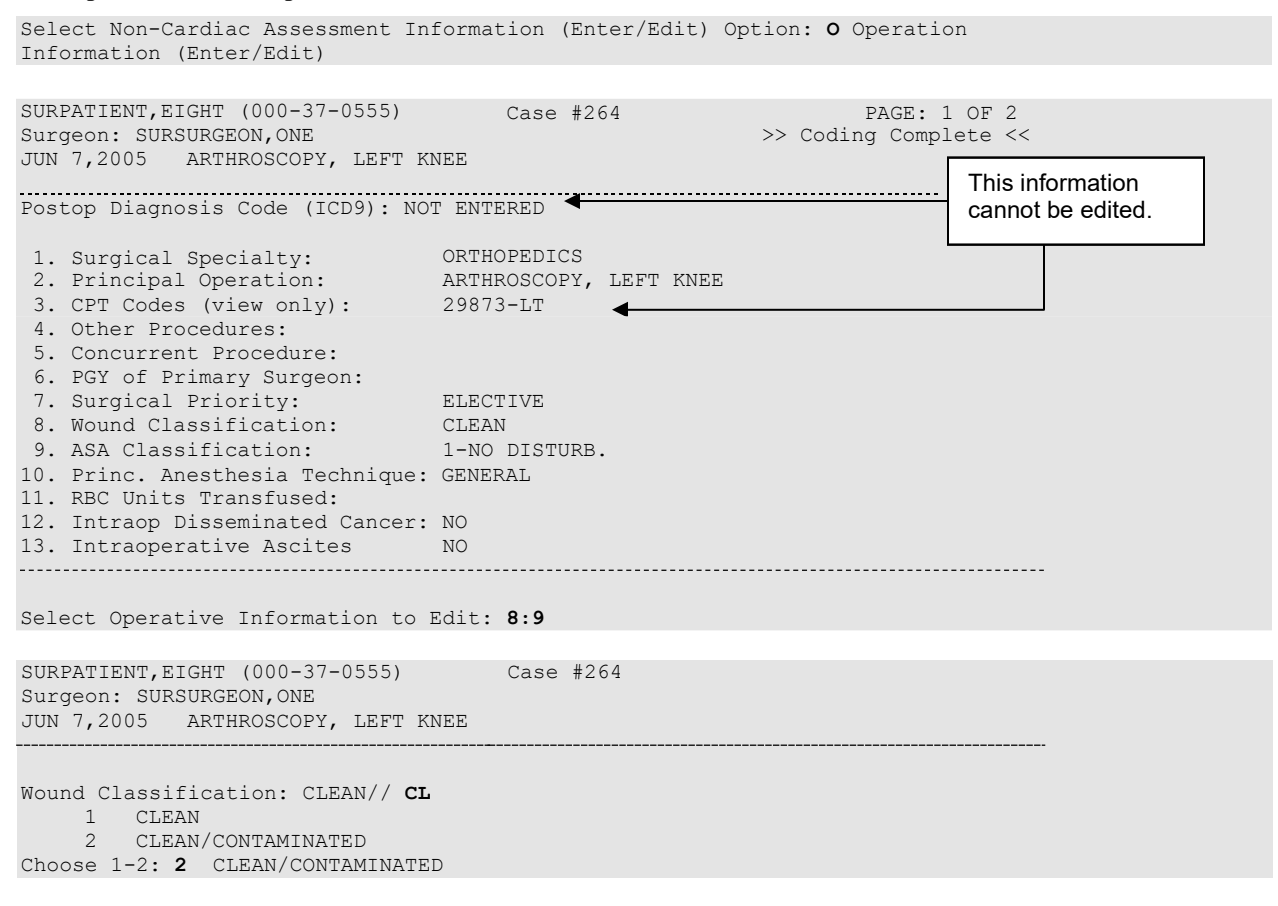

SURPATIENT,EIGHT (000-37-0555) Case #264 Surgeon: SURSURGEON,ONE JUN 7,2005 ARTHROSCOPY, LEFT KNEE >> Coding Complete << PAGE: 1 OF 2 Postop Diagnosis Code (ICD9): NOT ENTERED 1. Surgical Specialty: ORTHOPEDICS 2. Principal Operation: ARTHROSCOPY, LEFT KNEE 3. CPT Codes (view only): 29873-LT 4. Other Procedures: 5. Concurrent Procedure: 6. PGY of Primary Surgeon:<br>7. Surgical Priority: 7. Surgical Priority: ELECTIVE 8. Wound Classification: CLEAN/CONTAMINATED 9. ASA Classification: 2-MILD DISTURB. 10. Princ. Anesthesia Technique: GENERAL 11. RBC Units Transfused: 12. Intraop Disseminated Cancer: NO 13. Intraoperative Ascites NO ASA Class: 1-NO DISTURB.// 2 2 2-MILD DISTURB.

Select Operative Information to Edit: **<Enter>**

SURPATIENT, EIGHT (000-37-0555) Case #264 PAGE: 2 OF 2 Surgeon: SURSURGEON,ONE JUN 7,2005 ARTHROSCOPY, LEFT KNEE 1. Patient in Room (PIR): JUN 07, 2005 07:00 2. Procedure/Surgery Start Time (PST): JUN 07, 2005 07:10 3. Procedure/Surgery Finish (PF): JUN 07, 2005 08:15 4. Patient Out of Room (POR): JUN 07, 2005 08:40 5. Anesthesia Start (AS):  $JUN 07, 2005 06:30$ <br>6. Anesthesia Finish (AF):  $JUN 07, 2005 09:00$ 6. Anesthesia Finish (AF): 7. Discharge from PACU (DPACU):

Select Operative Information to Edit:

# **Patient Demographics (Enter/Edit) [SROA DEMOGRAPHICS]**

The surgical clinical nurse reviewer uses the *Patient Demographics (Enter/Edit)* option to capture patient demographic information from the Patient Information Management System (PIMS) record. The nurse reviewer can also enter, edit, and review this information. The demographic fields captured from PIMS are Race, Ethnicity, Hospital Admission Date, Hospital Discharge Date, Admission/Transfer Date, Discharge/Transfer Date, Observation Admission Date, Observation Discharge Date, and Observation Treating Specialty. With this option, the nurse reviewer can also edit the length of postoperative hospital stay, in/out-patient status, and transfer status.

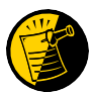

The Race and Ethnicity information is displayed, but cannot be updated within this or any other Surgery package option.

#### **Example: Entering Patient Demographics**

```
Select Non-Cardiac Assessment Information (Enter/Edit) Option: D Patient Demogr 
aphics (Enter/Edit)
SURPATIENT,EIGHT (000-37-0555) Case #264
JUN 7,2005 ARTHROSCOPY, LEFT KNEE
Enter/Edit Patient Demographic Information
1. Capture Information from PIMS Records
2. Enter, Edit, or Review Information 
Select Number: (1-2): 1
Are you sure you want to retrieve information from PIMS records ? YES// <Enter>
...EXCUSE ME, JUST A MOMENT PLEASE...
SURPATIENT,EIGHT (000-37-0555) Case #264
JUN 7,2005 ARTHROSCOPY, LEFT KNEE
Enter/Edit Patient Demographic Information
1. Capture Information from PIMS Records
2. Enter, Edit, or Review Information
```
Select Number: (1-2): **2**

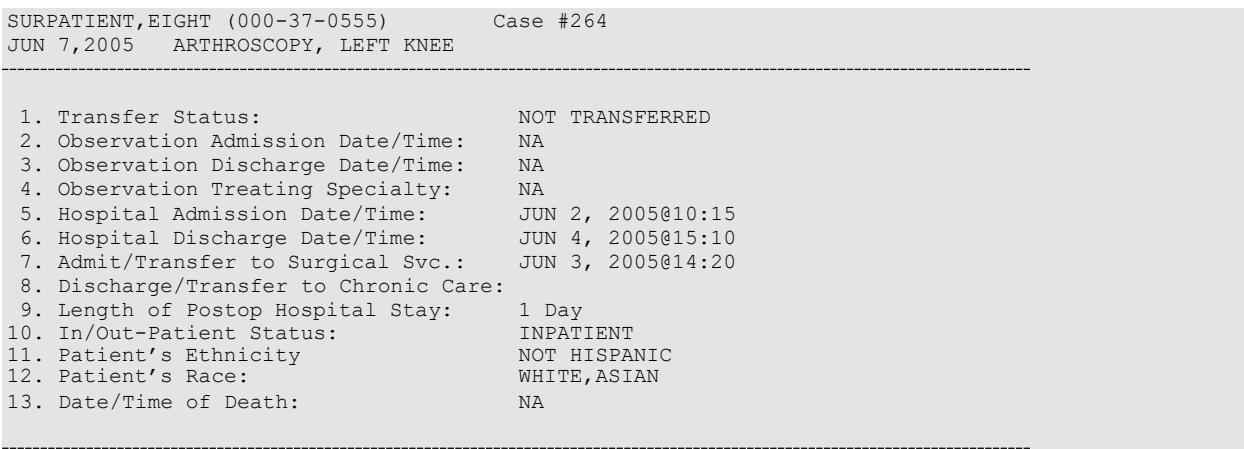

Select number of item to edit:

# **Postoperative Occurrences (Enter/Edit) [SRO POSTOP COMP]**

The nurse reviewer uses the *Postoperative Occurrences (Enter/Edit)* option to enter or change information related to postoperative occurrences (called complications in earlier versions). Every occurrence entered must have a corresponding occurrence category. For a list of occurrence categories, the user should enter a question mark (**?**) at the "Enter a New Postoperative Occurrence:" prompt.

After an occurrence category has been entered or edited, the screen will clear and present a summary. The summary organizes the information entered and provides another chance to enter or edit data.

#### **Example: Enter a Postoperative Occurrence**

Select Non-Cardiac Assessment Information (Enter/Edit) Option: **PO** Postoperative Occurrences (Enter/Edit) SURPATIENT,EIGHT (000-37-0555) Case #264 JUN 7,2005 ARTHROSCOPY, LEFT KNEE There are no Postoperative Occurrences entered for this case. Enter a New Postoperative Occurrence: **ACUTE RENAL FAILURE** NSQIP Definition (2007): In a patient who did not require dialysis preoperatively, worsening of renal dysfunction postoperatively requiring hemodialysis, peritoneal dialysis, hemofiltration, hemodiafiltration or ultrafiltration. TIP: If the patient refuses dialysis the answer is Yes to this variable, because he/she did require dialysis. CICSP Definition (2004): Indicate if the patient developed new renal failure requiring dialysis or experienced an exacerbation of preoperative renal failure requiring initiation of dialysis (not on dialysis preoperatively) within 30 days postoperatively. Press RETURN to continue: <Enter> SURPATIENT,EIGHT (000-37-0555) Case #264 JUN 7,2005 ARTHROSCOPY, LEFT KNEE 1. Occurrence: ACUTE RENAL FAILURE 2. Occurrence Category: ACUTE RENAL FAILURE 3. ICD Diagnosis Code: 4. Treatment Instituted: 5. Outcome to Date: 6. Date Noted: 7. Occurrence Comments:

```
Select Occurrence Information: 4
```
SURPATIENT,EIGHT (000-37-0555) JUN 7,2005 ARTHROSCOPY, LEFT KNEE Case #264

Treatment Instituted: **DIALYSIS**

SURPATIENT,EIGHT (000-37-0555) Case #264 JUN 7,2005 ARTHROSCOPY, LEFT KNEE

1. Occurrence: ACUTE RENAL FAILURE 2. Occurrence Category: ACUTE RENAL FAILURE 3. ICD Diagnosis Code: 4. Treatment Instituted: DIALYSIS 5. Outcome to Date: 6. Date Noted: 7. Occurrence Comments:

Select Occurrence Information: **<Enter>**

SURPATIENT,EIGHT (000-37-0555) Case #264 JUN 7,2005 ARTHROSCOPY, LEFT KNEE

Enter/Edit Postoperative Occurrences

1. ACUTE RENAL FAILURE Category: ACUTE RENAL FAILURE

Select a number (1), or type 'NEW' to enter another occurrence:

# **Clinical Information (Enter/Edit) [SROA CLINICAL INFORMATION]**

The *Clinical Information (Enter/Edit)* option is used to enter the clinical information required for a cardiac risk assessment. The software will present one page; at the bottom of the page is a prompt to select one or more items to edit. If the user does not want to edit any items on the page, pressing the **<Enter>** key will advance the user to another option.

### **About the** "**Select Clinical Information to Edit:**" **Prompt**

At the "Select Clinical Information to Edit:" prompt, the user should enter the item number to edit. The user can then enter an **A** for **ALL** to respond to every item on the page, or enter a range of numbers separated by a colon (:) to respond to a range of items.

After the information has been entered or edited, the terminal display screen will clear and present a summary. The summary organizes the information entered and provides another chance to enter or edit data. If assistance is needed while interacting with the software, the user can enter one or two question marks (**??**) to receive on-line help.

#### **Example: Enter Clinical Information**

Select Cardiac Risk Assessment Information (Enter/Edit) Option: **CLIN** Clinical Information (Enter/Edit) SURPATIENT,NINETEEN (000-28-7354) Case #60183 PAGE: 1 JUN 18,2005 CORONARY ARTERY BYPASS 1. Height: 63 in 13. Prior MI: NONE<br>2. Weight: 170 lb 14. Number prior heart surgeries: 2. Weight: 170 lb 14. Number prior heart surgeries:<br>3. Diabetes: 15. Prior heart surgeries: 15. Prior heart surgeries:

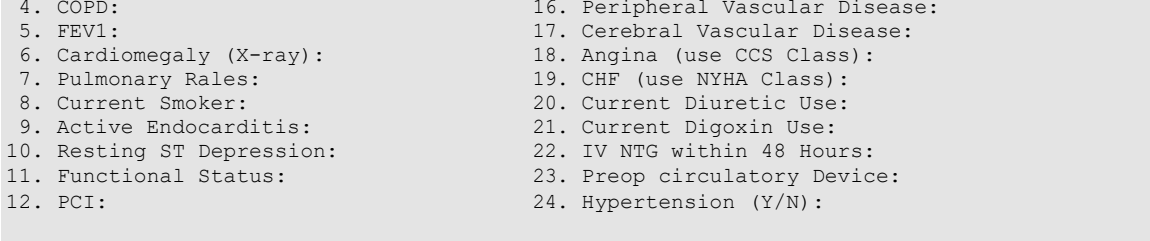

Select Clinical Information to Edit: **A**

SURPATIENT,NINETEEN (000-28-7354) Case #60183 PAGE: 1 JUN 18,2005 CORONARY ARTERY BYPASS Prior heart surgeries: 0. None 1. CABG-only 2. Valve-only 3. CABG/Valve 4. Other 5. CABG/Other Enter your choice(s) separated by commas (0-5): // **2** 2 - Valve-only Peripheral Vascular Disease (Y/N): **Y** YES Cerebral Vascular Disease (Y/N): **N** NO Angina (use CCS Functional Class): **IV** CLASS IV Congestive Heart Failure (use NYHA Functional Class): **II** SLIGHT LIMITATION Current Diuretic Use (Y/N): **Y** YES Current Digoxin Use (Y/N): **N** NO IV NTG within 48 Hours Preceding Surgery (Y/N): **Y** YES Preop use of circulatory Device: **N** NONE History of Hypertension (Y/N): **Y** YES SURPATIENT,NINETEEN (000-28-7354) Case #60183 JUN 18,2005 CORONARY ARTERY BYPASS Patient's Height 63 INCHES//: **76** Patient's Weight170 LBS.//: **210** Diabetes: **O** ORAL History of Severe COPD (Y/N): **Y** YES FEV1 : **NS** Cardiomegaly on Chest X-Ray (Y/N): **Y** YES Pulmonary Rales (Y/N): **Y** YES Current Smoker: **2** WITHIN 2 WEEKS OF SURGERY Active Endocarditis (Y/N): **N** NO Resting ST Depression (Y/N): **N** NO Functional Status: **I** INDEPENDENT PCI: **0** NONE Prior Myocardial Infarction: **1** LESS THAN OR EQUAL TO 7 DAYS PRIOR TO SURGERY Number of Prior Heart Surgeries: **1** 1 SURPATIENT,NINETEEN (000-28-7354) Case #60183 PAGE: 1 JUN 18,2005 CORONARY ARTERY BYPASS 1. Height: 76 in 13. Prior MI: < OR = 7 DAYS 2. Weight: 210 lb 14. Number prior heart surgeries: 1 3. Diabetes: CAL 15. Prior heart surgeries: VALVE-ONLY 4. COPD: TES 16. Peripheral Vascular Disease: YES 4. COPD: YES 16. Peripheral Vascular Disease: YES 5. FEV1: NS NS 17. Cerebral Vascular Disease: NO 6. Cardiomegaly (X-ray): YES 18. Angina (use CCS Class): IV 7. Pulmonary Rales: YES 19. CHF (use NYHA Class): II 8. Current Smoker: WITHIN 2 WEEKS OF S 20. Current Diuretic Use: THES<br>8. Active Endocarditis: NO 21. Current Digoxin Use: NO 9. Active Endocarditis: NO 21. Current Digoxin Use: NO 10. Resting ST Depression: NO 22. IV NTG within 48 Hours: YES 11. Functional Status: INDEPENDENT 23. Preop circulatory Device: NONE<br>12. PCI: STES NONE 24. Hypertension (Y/N): YES NONE 24. Hypertension (Y/N):

Select Clinical Information to Edit:

# **Enter Cardiac Catheterization & Angiographic Data [SROA CATHETERIZATION]**

The *Enter Cardiac Catheterization & Angiographic Data* option is used to enter or edit cardiac catheterization and angiographic information for a cardiac risk assessment. The software will present one page. At the bottom of the page is a prompt to select one or more items to edit. If the user does not want to edit any items on the page, pressing the **<Enter>** key will advance the user to another option.

#### **About the** "**Select Cardiac Catheterization and Angiographic Information to Edit:**" **Prompt**

At this prompt the user enters the item number to edit. Entering **A** for **ALL** allows the user to respond to every item on the page, or a range of numbers separated by a colon (:) can be entered to respond to a range of items.

After the information has been entered or edited, the screen will clear and present a summary. The summary organizes the information entered and provides another chance to enter or edit data.

#### **Example: Enter Cardiac Catheterization & Angiographic Data**

```
Select Cardiac Risk Assessment Information (Enter/Edit) Option: CATH Enter Cardiac 
Catheterization & Angiographic Data
SURPATIENT,NINETEEN (000-28-7354) Case #60183 PAGE: 1 OF 2
JUN 18,2005 CORONARY ARTERY BYPASS
SURPATIENT,NINETEEN (000-28-7354) Case #60183 
JUN 18,2005 CORONARY ARTERY BYPASS
                                                                PAGE: 1 OF 2
1. Procedure:
2. LVEDP:
3. Aortic Systolic Pressure:
For patients having right heart cath
4. PA Systolic Pressure:
5. PAW Mean Pressure:
6. LV Contraction Grade (from contrast
   or radionuclide angiogram or 2D echo):
7. Mitral Regurgitation:
8. Aortic Stenosis:
Select Cardiac Catheterization and Angiographic Information to Edit: A
```
Procedure Type: **NS** NO STUDY/UNKNOWN Do you want to automatically enter 'NS' for NO STUDY for all other fields within this option ? YES// **<Enter>**

SURPATIENT,NINETEEN (000-28-7354) Case #60183 JUN 18,2005 CORONARY ARTERY BYPASS PAGE: 1 OF 2 1. Procedure: NS<br>2. LVEDP: NS 2. LVEDP: 3. Aortic Systolic Pressure: NS For patients having right heart cath 4. PA Systolic Pressure: NS<br>5. PAW Mean Pressure: NS 5. PAW Mean Pressure: 6. LV Contraction Grade (from contrast or radionuclide angiogram or 2D echo): NO LV STUDY 7. Mitral Regurgitation: NS<br>8. Aortic Stenosis: NS 8. Aortic Stenosis:

Select Cardiac Catheterization and Angiographic Information to Edit: **A**

Procedure Type: NO STUDY/UNKNOWN// **CATH** CATH You have changed the answer from "NS". Do you want to clear 'NS' from all other fields within this option ? NO// **N** NO Left Ventricular End-Diastolic Pressure: NS// **56** Aortic Systolic Pressure: NS// **120** PA Systolic Pressure: NS//**30**  PAW Mean Pressure: NS//**15**  LV Contraction Grade: NS//**?** Enter the grade that best describes left ventricular function. Screen prevents selection of code III.  $\begin{tabular}{cc} Choose from: \\ I & > \\ II & \end{tabular}$  $>$  EQUAL 0.55 NORMAL II 0.45-0.54 MILD DYSFUNC.<br>IIIa 0.40-0.44 MOD. DYSFUNC. 0.40-0.44 MOD. DYSFUNC. A IIIb 0.35-0.39 MOD. DYSFUNC. B<br>IV 0.25-0.34 SEVERE DYSFUNC. IV 0.25-0.34 SEVERE DYSFUNC. V <0.25 VERY SEVERE DYSFUNC.<br>NS NO STUDY NO STUDY LV Contraction Grade: NO STUDY//**IIIa** 0.40-0.44 MOD. DYSFUNC. A Mitral Regurgitation: NO STUDY//**?** Enter the code describing presence/severity of mitral regurgitation. Choose from:<br>0  $N($ 0 NONE<br>1 MTT.D 1 MILD<br>2 MODER 2 MODERATE<br>3 SEVERE 3 SEVERE NS NO STUDY Mitral Regurgitation: NO STUDY//**2** MODERATE Aortic Stenosis: NO STUDY//**1** MILD

# **Operative Risk Summary Data (Enter/Edit) [SROA CARDIAC OPERATIVE RISK]**

The *Operative Risk Summary Data (Enter/Edit)* option is used to enter or edit operative risk summary data for a cardiac risk assessment. This option records the physician's subjective estimate of operative mortality. To avoid bias, this should be completed preoperatively. The software will present one page. At the bottom of the page is a prompt to select one or more items to edit. If the user does not want to edit any of the items, the **<Enter>**key can be pressed to proceed to another option.

#### **About the "Select Operative Risk Summary Information to Edit:" prompt**

At this prompt the user enters the item number to edit. Entering **A** for **ALL** allows the user to respond to every item on the page, or a range of numbers separated by a colon (:) can be entered to respond to a range of items.

#### **Example: Operative Risk Summary Data**

```
--------------------
Select Cardiac Risk Assessment Information (Enter/Edit) Option: OP Operative Risk Summary Data 
(Enter/Edit)
SURPATIENT,NINETEEN (000-28-7354) Case #60183
JUN 18,2005 CORONARY ARTERY BYPASS
Physician's Preoperative Estimate of Operative Mortality: 32
Date/Time of Estimate of Operative Mortality: JUN 17,2005@18:15
       // <Enter>
ASA Class: 3 3-SEVERE DISTURB.
Cardiac Surgical Priority: ?
    Enter the surgical priority that most accurately reflects the acuity of 
    patient's cardiovascular condition at the time of transport to the 
SURPATIENT,NINETEEN (000-28-7354) Case #60183 
JUN 18,2005 CORONARY ARTERY BYPASS
                                                                 PAGE: 1
 1. Physician's Preoperative Estimate of Operative
Mortality: 78
2. ASA Classification: 1-NO DISTURB.
3. Surgical Priority:
 4. Date/Time Operation Began: JUN 18,2005 07:00
5. Date/Time Operation Ended: JUN 18,2005 09:00
 6. Preoperative Risk Factors: NONE
 7. CPT Codes (view only): 33510
                                                  cannot be edited.
Select Operative Risk Summary Information to Edit: 1:3
```
operating room. CHOOSE FROM:<br>1 El

// **<Enter>**

1 ELECTIVE<br>2 URGENT 2 URGENT<br>3 EMERGEI

3 EMERGENT (ONGOING ISCHEMIA)<br>4 EMERGENT (HEMODYNAMIC COMPR 4 EMERGENT (HEMODYNAMIC COMPROMISE) 5 EMERGENT (ARREST WITH CPR) Cardiac Surgical Priority: **3** EMERGENT (ONGOING ISCHEMIA) Date/Time of Cardiac Surgical Priority: JUN 17,2005@13:29

SURPATIENT,NINETEEN (000-28-7354) Case #60183 PAGE: 1 JUN 18,2005 CORONARY ARTERY BYPASS Principal CPT Code: 33510<br>Other CPT Codes: NOT ENTERED Other CPT Codes: 1. Physician's Preoperative Estimate of Operative Mortality: 32% A. Date/Time Collected: JUN 17,2005 18:15<br>ASA Classification: 3-SEVERE DISTURB. 2. ASA Classification: 3-SEVERE DISTURB. 3. Surgical Priority: EMERGENT (ONGOING ISCHEMIA) A. Date/Time Collected: JUN 17,2005 09:46 4. Date/Time Operation Began: JUN 18,2005 08:45 5. Date/Time Operation Ended: JUN 18,2005 14:25 6. Preoperative Risk Factors: 7. CPT Codes (view only): 33510 \*\*\* NOTE: D/Time of Surgical Priority should be < the D/Time Patient in OR.\*\*\* \*\*\* NOTE: D/Time of Estimate of Mortality should be < the D/Time PT in OR. \*\*\*

Select Operative Risk Summary Information to Edit:

The Surgery software performs data checks on the following fields:

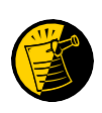

The Date/Time Collected field for Physician's Preoperative Estimate of Operative Mortality should be earlier than the Time Pat In OR field. This field is no longer auto-populated.

The Date/Time Collected field for Surgical Priority should be earlier than the Time Pat In OR field. This field is no longer auto-populated.

If the date entered does not conform to the specifications, then the Surgery software displays a warning at the bottom of the screen.

# **Resource Data (Enter/Edit) [SROA CARDIAC RESOURCE]**

The nurse reviewer uses the *Resource Data (Enter/Edit)* option to enter, edit, or review risk assessment and cardiac patient demographic information such as hospital admission, discharge dates, and other information related to the surgical episode.

#### **Example: Resource Data (Enter/Edit)**

```
Select Cardiac Risk Assessment Information (Enter/Edit) Option: R Resource Data
SURPATIENT,TEN (000-12-3456) Case #49413
JUN 18,2005 CABG X3 USING LSVG TO OMB,LV EXT. OF RCA,LIMA TO LAD
Enter/Edit Patient Resource Data
1. Capture Information from PIMS Records
2. Enter, Edit, or Review Information 
Select Number: (1-2): 1
Are you sure you want to retrieve information from PIMS records ? YES// <Enter>
...HMMM, I'M WORKING AS FAST AS I CAN...
SURPATIENT,TEN (000-12-3456) Case #49413
JUN 18,2005 CABG X3 USING LSVG TO OMB,LV EXT. OF RCA,LIMA TO LAD
Enter/Edit Patient Resource Data
1. Capture Information from PIMS Records
2. Enter, Edit, or Review Information
Select Number: (1-2): 2
SURPATIENT,TEN (000-12-3456) Case #49413
JUN 18,2005 CABG X3 USING LSVG TO OMB,LV EXT. OF RCA,LIMA TO LAD
 1. Hospital Admission Date: JUN 16, 2005@08:00
 2. Hospital Discharge Date: JUN 30, 2005@08:00
 3. Cardiac Catheterization Date: JUN 21, 2005
 4. Time Patient In OR: JUN 18, 2005@07:30
 5. Time Patient Out OR: JUN 18, 2005@14:30
 6. Date/Time Patient Extubated: JUN 18, 2005@08:05
7. Date/Time Discharged from ICU:
8. Homeless: NO
9. Surg Performed at Non-VA Facility: NO
10. Resource Data Comments:
11. Employment Status Preoperatively: SELF EMPLOYED
```
Select number of item to edit: **11**

```
SURPATIENT,TEN (000-12-3456) Case #49413
JUN 18,2005 CABG X3 USING LSVG TO OMB,LV EXT. OF RCA,LIMA TO LAD
1. Hospital Admission Date: JUN 16, 2005@08:00
2. Hospital Discharge Date: JUN 30, 2005@08:00
3. Cardiac Catheterization Date: JUN 21, 2005
4. Time Patient In OR: JUN 18, 2005@07:30
5. Time Patient Out OR: JUN 18, 2005@14:30
6. Date/Time Patient Extubated: JUN 18, 2005@08:05
7. Date/Time Discharged from ICU:
8. Homeless: NO
9. Surg Performed at Non-VA Facility: NO
10. Resource Data Comments:
11. Employment Status Preoperatively: NOT EMPLOYED
Employment Status Preoperatively: EMPLOYED FULL TIME// ?
    Enter the patient's employment status preoperatively. 
    Choose from:<br>1 EM
      1 EMPLOYED FULL TIME<br>2 EMPLOYED PART TIME
      2 EMPLOYED PART TIME<br>3 NOT EMPLOYED
      3 NOT EMPLOYED
      4 SELF EMPLOYED
      5 RETIRED<br>6 ACTIVE
      6 ACTIVE MILITARY DUTY<br>9 UNKNOWN
              9 UNKNOWN
Employment Status Preoperatively: 3 NOT EMPLOYED
```
Select number of item to edit:

The Surgery software performs data checks on the following fields:

The Date/Time Patient Extubated field should be later than the Time Patient Out OR field, and earlier than the Date/Time Discharged from ICU field.

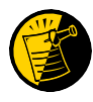

The Date/Time Discharged from ICU field should be later than the Date/Time Patient Extubated field, and equal to or earlier than the Hospital Discharge Date field.

If the date entered does not conform to the specifications, then the Surgery software displays a warning at the bottom of the screen.

# **Print a Surgery Risk Assessment [SROA PRINT ASSESSMENT]**

The *Print a Surgery Risk Assessment* option prints an entire Surgery Risk Assessment Report for an individual patient. This report can be displayed temporarily on a screen. As the report fills the screen, the user will be prompted to press the **<Enter>** key to go to the next page. A permanent record can be made by copying the report to a printer. When using a printer, the report is formatted slightly differently from the way it displays on the terminal.

#### **Example 1: Print Surgery Risk Assessment for a Non-Cardiac Case**

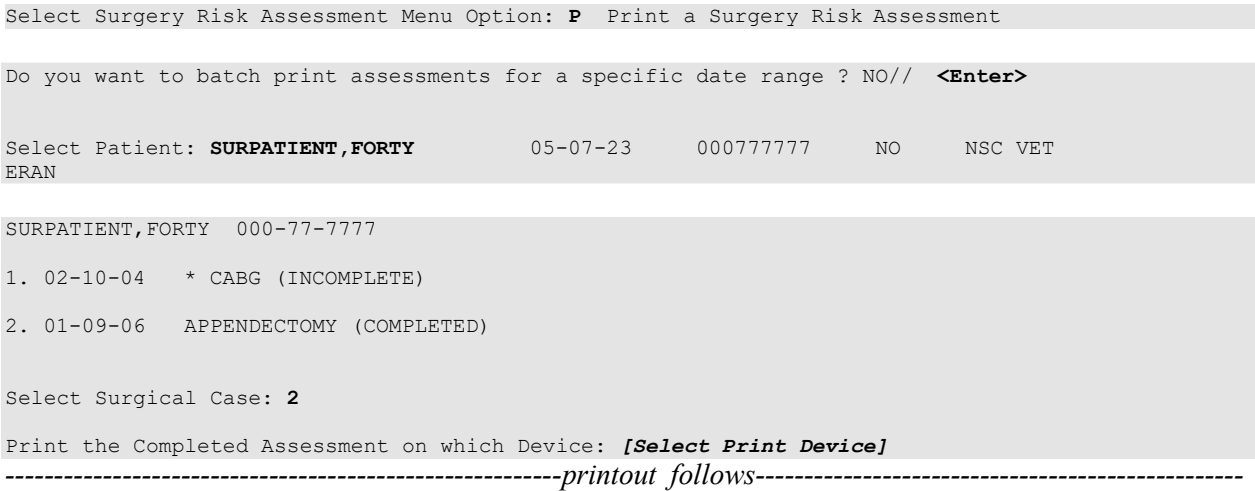

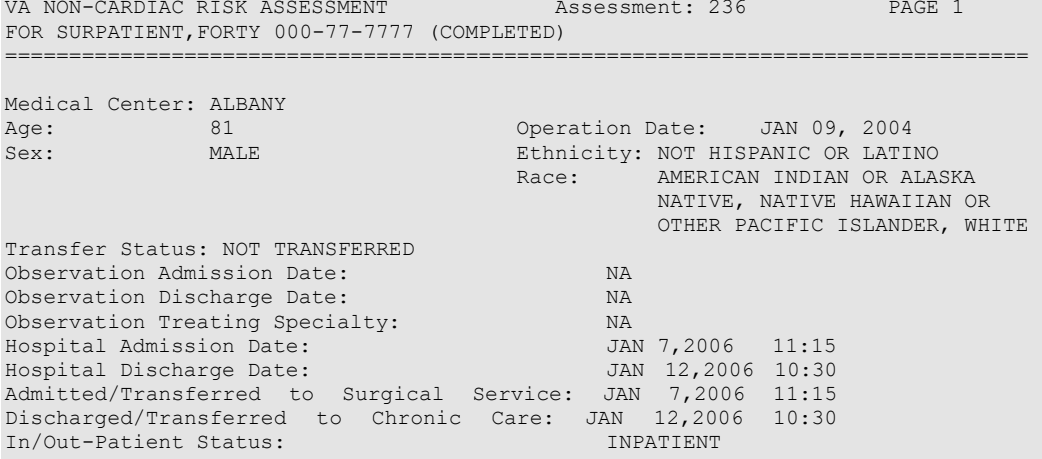

#### PREOPERATIVE INFORMATION

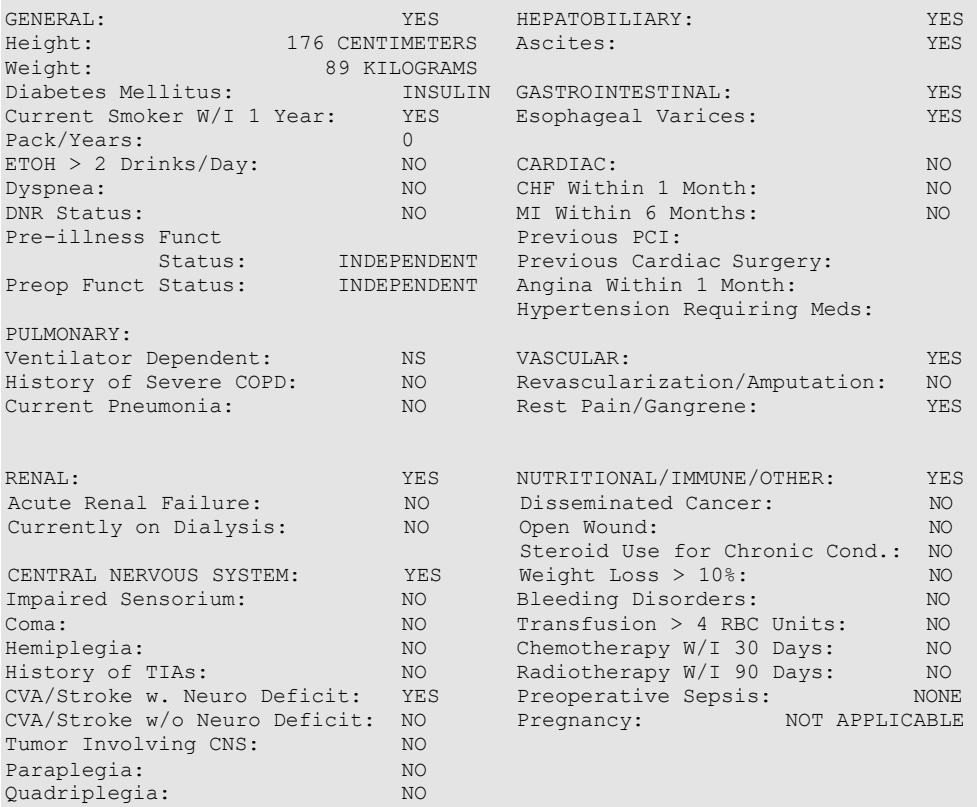

#### OPERATION DATE/TIMES INFORMATION

Patient in Room (PIR): JAN 9,2006 07:25 Procedure/Surgery Start Time (PST): JAN 9,2006 07:25 Procedure/Surgery Finish (PF): JAN 9,2006 08:00 Patient Out of Room (POR): JAN 9,2006 08:10 Anesthesia Start (AS): JAN 9,2006 07:15 Anesthesia Finish (AF): JAN 9,2006 08:08 Discharge from PACU (DPACU): JAN 9,2006 09:15

VA NON-CARDIAC RISK ASSESSMENT Assessment: 236 PAGE 2 FOR SURPATIENT,FORTY 000-77-7777 (COMPLETED) ================================================================================ OPERATIVE INFORMATION Surgical Specialty: GENERAL(OR WHEN NOT DEFINED BELOW) Principal Operation: APPENDECTOMY Procedure CPT Codes: 44950 Concurrent Procedure: CPT Code: PGY of Primary Surgeon: 0 Emergency Case (Y/N): NO Wound Classification: CONTAMINATED ASA Classification: 3-SEVERE DISTURB. Principal Anesthesia Technique: GENERAL RBC Units Transfused: 0 Intraop Disseminated Cancer: NO Intraoperative Ascites: NO PREOPERATIVE LABORATORY TEST RESULTS Anion Gap: 12 (JAN 7,2006) Serum Sodium: 144.6 (JAN 7,2006) Serum Creatinine: .9 (JAN 7,2006) BUN: 18 (JAN 7,2006) Serum Albumin: 3.5 (JAN 7,2006) Total Bilirubin: .9 (JAN 7,2006) SGOT: 46 (JAN 7,2006) Alkaline Phosphatase: 34 (JAN 7,2006) White Blood Count: 15.9 (JAN 7,2006) Hematocrit: 43.4 (JAN 7,2006) Platelet Count: 356 (JAN 7,2006) vant: 356 (JAN 7,2006)<br>PTT: 25.9 (JAN 7,2006)<br>PT: 12.1 (JAN 7,2006) PT: 12.1 (JAN 7,2006)<br>INR: 1.54 (JAN 7,2006) (JAN 7,2006) Hemoglobin A1c: NS POSTOPERATIVE LABORATORY RESULTS \* Highest Value \*\* Lowest Value \* Anion Gap: 11 (JAN 7,2006) \* Serum Sodium: 148 (JAN 12,2006) \*\* Serum Sodium: 144.2 (FEB 2,2006) \* Potassium: 4.5 (JAN 12,2006) \*\* Potassium: 4.5 (JAN 12,2006) \* Serum Creatinine: 1.4 (FEB 2,2006) \* CPK: 88 (JAN 12,2006) \* CPK-MB Band: <1 (JAN 12,2006) \* Total Bilirubin: 1.3 (JAN 12,2006) \* White Blood Count: 12.2 (JAN 12,2006)<br>\*\* Hematocrit: 42.9 (JAN 12,2006)<br>\* Troponin I: 1.42 (JAN 12,2006) \*\* Hematocrit: 42.9  $*$  Troponin I: 1.42 \* Troponin T: NS

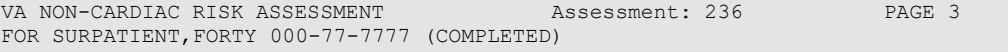

#### ================================================================================

#### OUTCOME INFORMATION

Postoperative Diagnosis Code (ICD9): 540.1 ABSCESS OF APPENDIX Length of Postoperative Hospital Stay: 3 DAYS Date of Death: Return to OR Within 30 Days: NO

#### PERIOPERATIVE OCCURRENCE INFORMATION

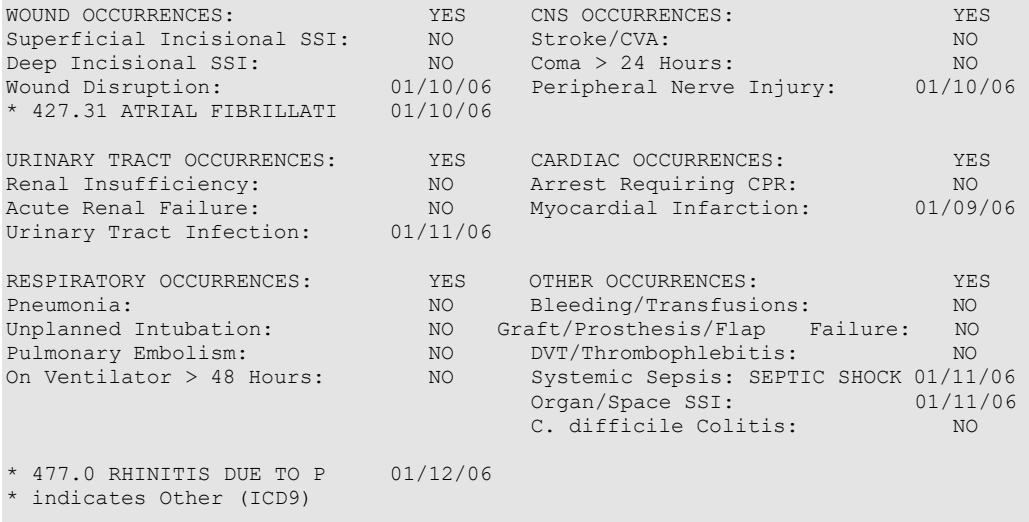

SURPATIENT, NINE 000-34-5555

================================================================================ VI. OPERATIVE DATA Cardiac surgical procedures with or without cardiopulmonary bypass CABG distal anastomoses: Bridge to transplant/Device: NO Number with Vein: 2 TMR: NO Number with IMA: 2 Maze procedure: NO MAZE PERFORMED Number with Radial Artery: 0 ASD repair:  $\blacksquare$  NO Number with Other Artery: 0 USD repair: NO Number with Other Conduit:  $0$  Myectomy for IHSS:  $NQ$ Aortic Valve Replacement: NO Myxoma resection: NO Mitral Valve Replacement: NO Other tumor resection: NO Tricuspid Valve Replacement: NO Cardiac transplant: NO Valve Repair: NONE Great Vessel Repair: NONE Great Vessel Repair: LV Aneurysmectomy: NO Endovascular Repair: NO Other Cardiac procedure(s): YES \* Other Cardiac procedures (Specify): OTHER CT PROCEDURE #1, OTHER CT PROCEDURE #2, OTHER CT PROC Indicate other cardiac procedures only if done with cardiopulmonary bypass Foreign body removal:  $YES$ <br>Pericardiectomv:  $YES$ Pericardiectomy: Other Operative Data details Total CPB Time: 85 min Total Ischemic Time: 60 min Incision Type: FULL STERNOTOMY Conversion Off Pump to CPB: N/A (began on-pump/ stayed on-pump) VII. OUTCOMES Operative Death: NO Date of Death: Perioperative (30 day) Occurrences: Perioperative MI:  $\text{NO}$  Repeat cardiac Surg procedure: YES<br>
Endocarditis:  $\text{NO}$  Tracheostomy: YES Endocarditis: NO Tracheostomy: YES Renal Failure Requiring Dialysis: NO Ventilator supp within 30 days: YES Mediastinitis: YES Stroke/CVA: NO Cardiac Arrest Requiring CPR: YES Coma > or = 24 Hours: NO Reoperation for Bleeding: NO New Mech Circulatory Support: YES On ventilator > or = 48 hr: NO VIII. RESOURCE DATA Hospital Admission Date: 06/30/06 06:05<br>
Hospital Discharge Date: 07/10/06 08:50 Hospital Discharge Date: 07/10/06 08:50<br>Time Patient In OR: 07/10/06 10:00 Time Patient In OR: 07/10/06 10:00<br>
Time Patient Out OR: 07/10/06 12:30 Time Patient Out OR: 07/10/06 12:30<br>Date and Time Patient Extubated: 07/10/06 13:13 Date and Time Patient Extubated: Date and Time Patient Discharged from ICU: 07/10/06 08:00<br>Patient is Homeless: NS Patient is Homeless: NS Cardiac Surg Performed at Non-VA Facility: UNKNOWN Resource Data Comments: Indicate other cardiac procedures only if done with cardiopulmonary bypass ================================================================================ IX. SOCIOECONOMIC, ETHNICITY, AND RACE Employment Status Preoperatively: SELF EMPLOYED<br>Ethnicity: NOT HISPANIC Ethnicity: NOT HISPANIC OR LATINO<br>Race Category(ies):  $\footnotesize$  AMERICAN INDIAN OR ALA AMERICAN INDIAN OR ALASKA NATIVE, NATIVE HAWAIIAN OR OTHER PACIFIC ISLANDER, WHITE X. DETAILED DISCHARGE INFORMATION Discharge ICD-9 Codes: 414.01 V70.7 433.10 285.1 412. 307.9 427.31 Type of Disposition: TRANSFER Place of Disposition: HOME-BASED PRIMARY CARE (HBPC) Primary care or referral VAMC identification code: 526 Follow-up VAMC identification code: 526 \*\*\* End of report for SURPATIENT,NINE 000-34-5555 assessment #238 \*\*\*

*(This page included for two-sided copying.)*

# **List of Surgery Risk Assessments [SROA ASSESSMENT LIST]**

The *List of Surgery Risk Assessments* option is used to print lists of assessments within a date range. Lists of assessments in different phases of completion (for example, incomplete, completed, or transmitted) or a list of all surgical cases entered in the Surgery Risk Assessment software can be printed. The user can also request that the list be sorted by surgical service. The software will prompt for a beginning date and an ending date. Examples 1-9 illustrate printing assessments in each of the following formats.

- 1. List of Incomplete Assessments
- 2. List of Completed Assessments
- 3. List of Transmitted Assessments
- 4. List of Non-Assessed Major Surgical Cases
- 5. List of All Major Surgical Cases
- 6. List of All Surgical Cases
- 7. List of Completed/Transmitted Assessments Missing Information
- 8. List of 1-Liner Cases Missing Information
- 9. List of Eligible Cases

#### **Example 1: List of Incomplete Assessments**

Select Surgery Risk Assessment Menu Option: **L** List of Surgery Risk Assessments

List of Surgery Risk Assessments

```
1. List of Incomplete Assessments
  2. List of Completed Assessments
 3. List of Transmitted Assessments
  4. List of Non-Assessed Major Surgical Cases
  5. List of All Major Surgical Cases
  6. List of All Surgical Cases
  7. List of Completed/Transmitted Assessments Missing Information
  8. List of 1-Liner Cases Missing Information
  9. List of Eligible Cases
Select the Number of the Report Desired: 1
Start with Date: 1 1 06 (JAN 01, 2006)
End with Date: 6 30 06 (JUN 30, 2006)
Print by Surgical Specialty ? YES// <Enter> 
Print report for ALL specialties ? YES// <Enter> 
Do you want to print all divisions? YES// NO
1. MAYBERRY, NC
2. PHILADELPHIA, PA
Select Number: (1-2): 1
This report is designed to print to your screen or a printer. When 
using a printer, a 132 column format is used.
Print the List of Assessments to which Device: [Select Print Device]
---------------------------------------------------------printout follows--------------------------------------------------
```
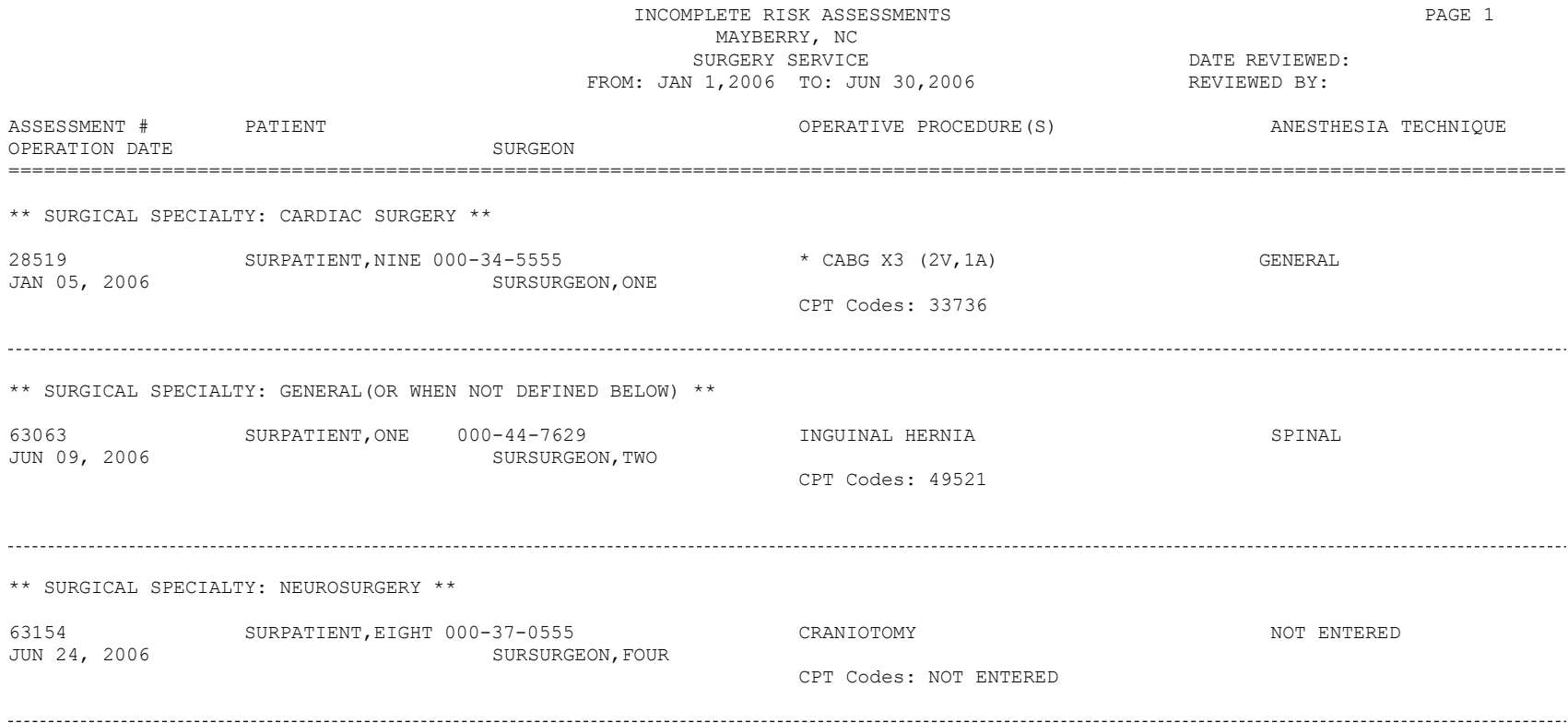

#### **Example 2: List of Completed Assessments**

Select Surgery Risk Assessment Menu Option: **L** List of Surgery Risk Assessments

List of Surgery Risk Assessments

1. List of Incomplete Assessments 2. List of Completed Assessments 3. List of Transmitted Assessments 4. List of Non-Assessed Major Surgical Cases 5. List of All Major Surgical Cases 6. List of All Surgical Cases 7. List of Completed/Transmitted Assessments Missing Information 8. List of 1-Liner Cases Missing Information 9. List of Eligible Cases Select the Number of the Report Desired: **2** Start with Date: **1 1 06** (JAN 01, 2006) End with Date: **6 30 06** (JUN 30, 2006) Print by Surgical Specialty ? YES// **<Enter>**  Print report for ALL specialties ? YES// **<Enter>**  Do you want to print all divisions? YES// **NO** 1. MAYBERRY, NC 2. PHILADELPHIA, PA Select Number: (1-2): **1** This report is designed to print to your screen or a printer. When using a printer, a 132 column format is used. Print the List of Assessments to which Device: **[Select Print Device]** *---------------------------------------------------------printout follows--------------------------------------------------*

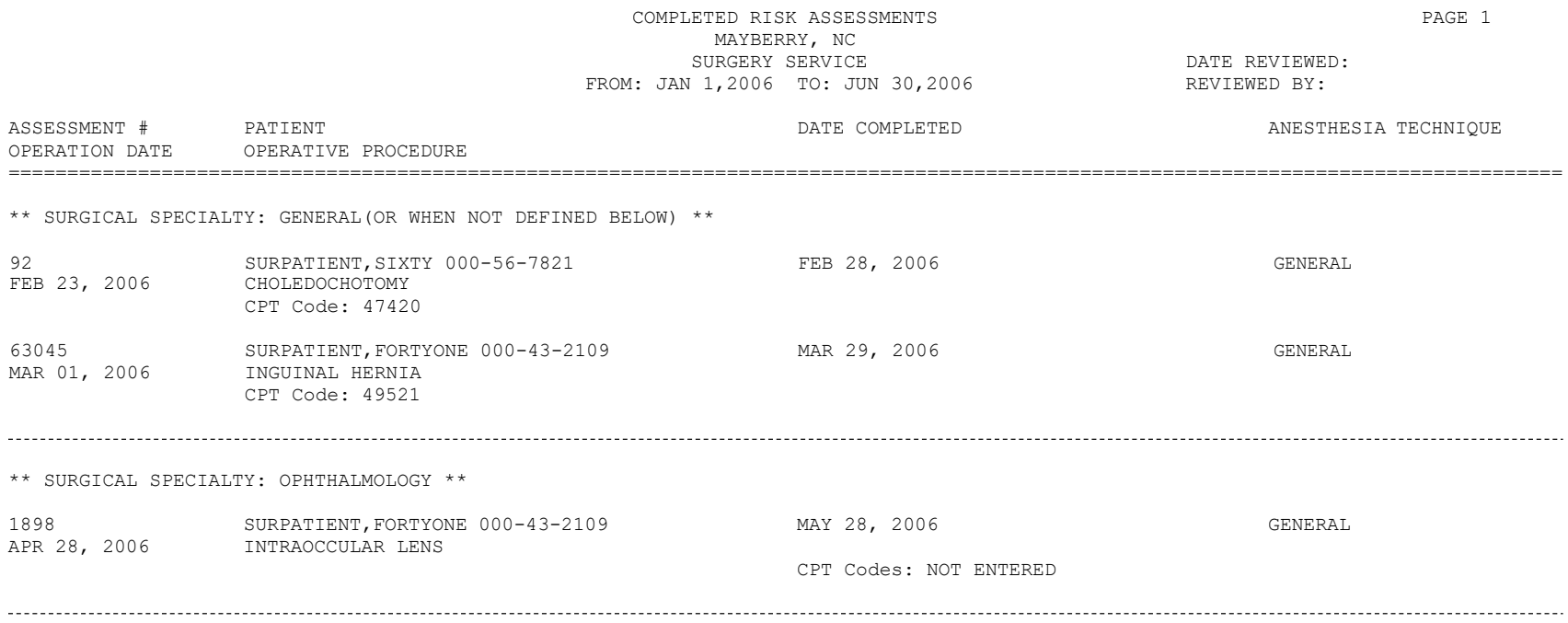

#### **Example 3: List of Transmitted Assessments**

Select Surgery Risk Assessment Menu Option: **L** List of Surgery Risk Assessments

List of Surgery Risk Assessments

1. List of Incomplete Assessments 2. List of Completed Assessments 3. List of Transmitted Assessments 4. List of Non-Assessed Major Surgical Cases 5. List of All Major Surgical Cases 6. List of All Surgical Cases 7. List of Completed/Transmitted Assessments Missing Information 8. List of 1-Liner Cases Missing Information 9. List of Eligible Cases

Select the Number of the Report Desired: **3**

Start with Date: **1 1 06** (JAN 01, 2006) End with Date: **6 30 06** (JUN 30, 2006)

Print by Surgical Specialty ? YES// <Enter>

Print report for ALL specialties ? YES// **N**

Print the Report for which Surgical Specialty: **GENERAL**(OR WHEN NOT DEFINED BELOW) GENERAL(OR WHEN NOT DEFINED BELOW) WHEN NOT DEFINED BELOW)

Do you want to print all divisions? YES// **NO**

1. MAYBERRY, NC 2. PHILADELPHIA, PA

Select Number: (1-2): **1**

This report is designed to print to your screen or a printer. When using a printer, a 132 column format is used.

Print the List of Assessments to which Device: **[Select Print Device]** *---------------------------------------------------------printout follows--------------------------------------------------*

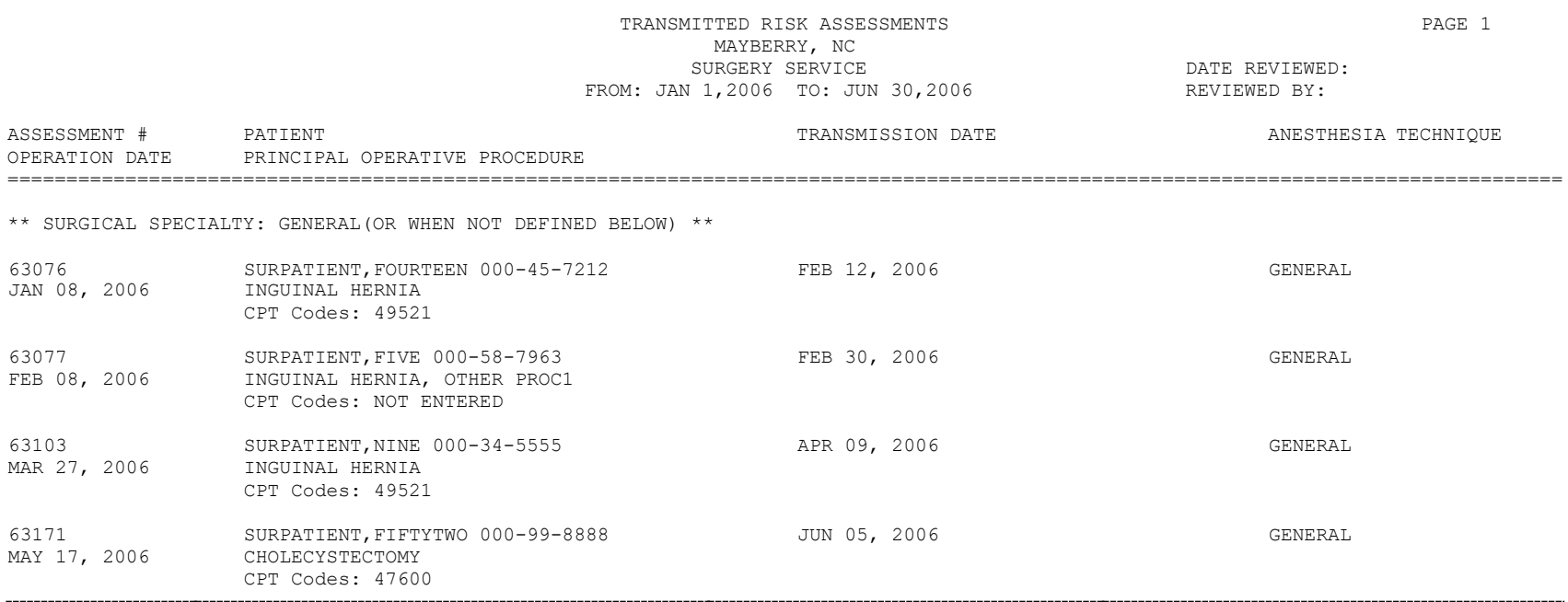

#### **Example 4: List of Non-Assessed Major Surgical Cases**

Select Surgery Risk Assessment Menu Option: **L** List of Surgery Risk Assessments

List of Surgery Risk Assessments

1. List of Incomplete Assessments 2. List of Completed Assessments 3. List of Transmitted Assessments 4. List of Non-Assessed Major Surgical Cases 5. List of All Major Surgical Cases 6. List of All Surgical Cases 7. List of Completed/Transmitted Assessments Missing Information 8. List of 1-Liner Cases Missing Information 9. List of Eligible Cases Select the Number of the Report Desired: **4** Start with Date: **1 1 06** (JAN 01, 2006) End with Date: **6 30 06** (JUN 30, 2006) Print by Surgical Specialty ? YES// **<Enter>** Print report for ALL specialties ? YES// **N** Print the Report for which Surgical Specialty: **GENERAL** (OR WHEN NOT DEFINED RELOW) GENERAL (OR WHEN NOT DEFINED RELOW) 50 DEFINED BELOW) GENERAL(OR WHEN NOT DEFINED BELOW) Do you want to print all divisions? YES// **NO** 1. MAYBERRY, NC 2. PHILADELPHIA, PA Select Number: (1-2): **1** This report is designed to print to your screen or a printer. When using a printer, a 132 column format is used. Print the List of Assessments to which Device: **[Select Print Device]** *printout follows*

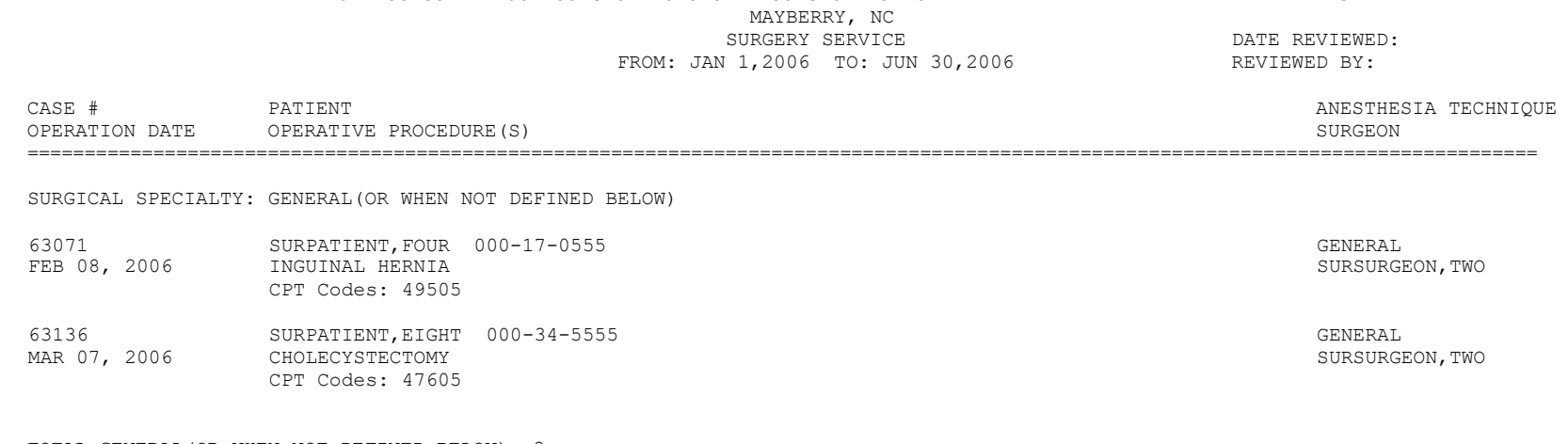

NON-ASSESSED MAJOR SURGICAL CASES BY SURGICAL SPECIALTY PAGE 1

TOTAL GENERAL(OR WHEN NOT DEFINED BELOW): 2

#### **Example 5: List of All Major Surgical Cases**

Select Surgery Risk Assessment Menu Option: **L** List of Surgery Risk Assessments

List of Surgery Risk Assessments

```
1. List of Incomplete Assessments
  2. List of Completed Assessments
  3. List of Transmitted Assessments
  4. List of Non-Assessed Major Surgical Cases
  5. List of All Major Surgical Cases
  6. List of All Surgical Cases
  7. List of Completed/Transmitted Assessments Missing Information
  8. List of 1-Liner Cases Missing Information
  9. List of Eligible Cases
Select the Number of the Report Desired: 5
Start with Date: 1 1 06 (JAN 01, 2006)
End with Date: 6 30 06 (JUN 30, 2006)
Print by Surgical Specialty ? YES// <Enter>
Print report for ALL specialties ? YES// N
Print the Report for which Surgical Specialty: GENERAL(OR WHEN NOT DEFINED RELOW) GENERAL(OR WHEN NOT DEFINED RELOW) 50
DEFINED BELOW) GENERAL(OR WHEN NOT DEFINED BELOW)
Do you want to print all divisions? YES// NO
1. MAYBERRY, NC
2. PHILADELPHIA, PA
Select Number: (1-2): 1
This report is designed to print to your screen or a printer. When 
using a printer, a 132 column format is used.
```
Print the List of Assessments to which Device: **[Select Print Device]** *---------------------------------------------------------printout follows--------------------------------------------------*

#### ALL MAJOR SURGICAL CASES BY SURGICAL SPECIALTY **FAGE 1** PAGE 1 MAYBERRY, NC SURGERY SERVICE DATE REVIEWED: FROM: JAN  $1,2006$  TO: JUN  $30,2006$   $\overline{\phantom{1}}$  REVIEWED BY: CASE # PATIENT PROCEDURE (S) ASSESSMENT STATUS ASSESSMENT STATUS ANESTHESIA TECHNIQUE<br>
OPERATION DATE OPERATIVE PROCEDURE (S) A BEXCLUSION CRITERIA OPERATION DATE OPERATIVE PROCEDURE(S) ==================================================================================================================================== SURGICAL SPECIALTY: GENERAL(OR WHEN NOT DEFINED BELOW) 63110 JAN 23, 2006 SURPATIENT,SIXTY 000-56-7821 CHOLEDOCHOTOMY COMPLETED SCNR WAS ON A/L GENERAL SURSURGEON,TWO CPT Codes: 47420 63131 APR 21, 2006 SURPATIENT,FIFTYTWO 000-99-8888 PERINEAL WOUND EXPLORATION CPT Codes: NOT ENTERED NO ASSESSMENT GENERAL SURSURGEON, NINE 63136 JUN 07, 2006 SURPATIENT,EIGHT 000-34-5555 NO ASSESSMENT GENERAL CHOLECYSTECTOMY CPT Codes: 47600 SURSURGEON,ONE

TOTAL GENERAL(OR WHEN NOT DEFINED BELOW): 3

#### **Example 6: List of All Surgical Cases**

List of Surgery Risk Assessments 1. List of Incomplete Assessments 2. List of Completed Assessments 3. List of Transmitted Assessments 4. List of Non-Assessed Major Surgical Cases 5. List of All Major Surgical Cases 6. List of All Surgical Cases 7. List of Completed/Transmitted Assessments Missing Information 8. List of 1-Liner Cases Missing Information 9. List of Eligible Cases Select the Number of the Report Desired: **6** Start with Date: **1 1 06** (JAN 01, 2006) End with Date: **6 30 06** (JUN 30, 2006) Print by Surgical Specialty ? YES// **<Enter>** Print report for ALL specialties ? YES// **N** Print the Report for which Surgical Specialty: **50** GENERAL(OR WHEN NOT DEFINED BELOW)<br>GENERAL(OR WHEN NOT DEFINED BELOW) 50 GENERAL (OR WHEN NOT DEFINED BELOW) Do you want to print all divisions? YES// **NO** 1. MAYBERRY, NC 2. PHILADELPHIA, PA Select Number: (1-2): **1** This report is designed to print to your screen or a printer. When using a printer, a 132 column format is used. Print the List of Assessments to which Device: **[Select Print Device]** Select Surgery Risk Assessment Menu Option: **L** List of Surgery Risk Assessments

*printout follows*

#### ALL SURGICAL CASES BY SURGICAL SPECIALTY PAGE 1 MAYBERRY, NC SURGERY SERVICE<br>
JAN 1,2006 TO: JUN 30,2006 CHARGE REVIEWED BY: FROM: JAN 1,2006 TO: JUN 30,2006

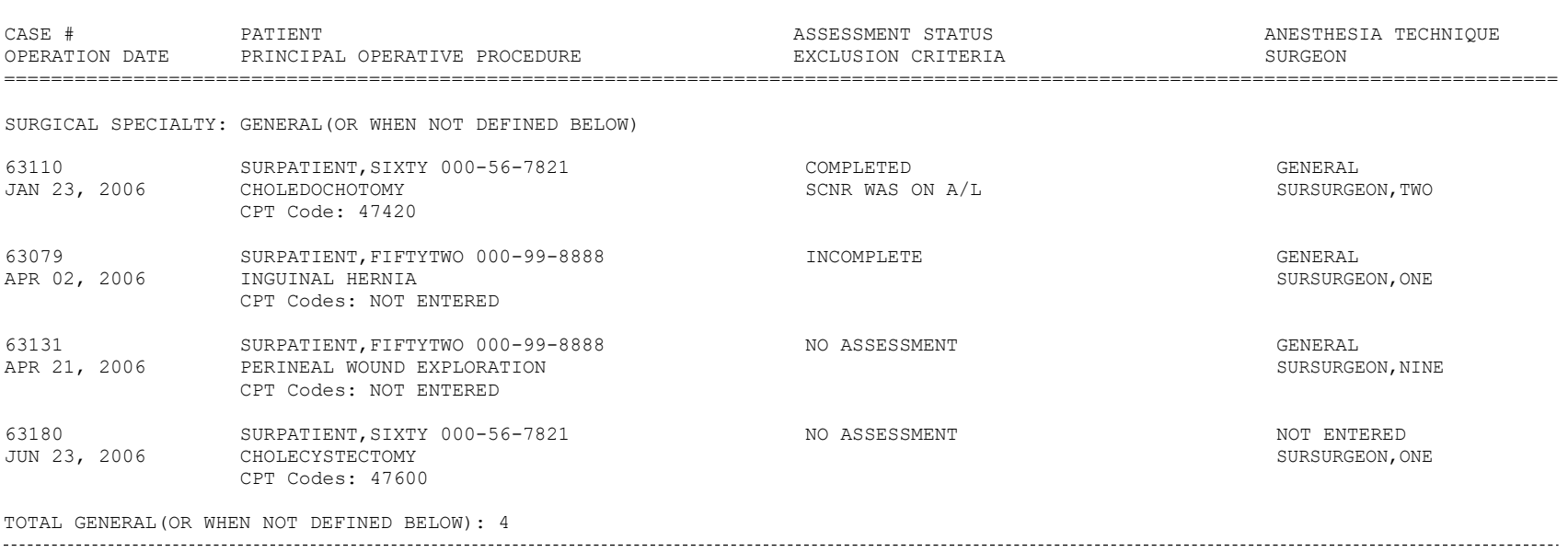

#### **Example 7: List of Completed/Transmitted Assessments Missing Information**

Select Surgery Risk Assessment Menu Option: **L** List of Surgery Risk Assessments

List of Surgery Risk Assessments

1. List of Incomplete Assessments 2. List of Completed Assessments 3. List of Transmitted Assessments 4. List of Non-Assessed Major Surgical Cases 5. List of All Major Surgical Cases 6. List of All Surgical Cases 7. List of Completed/Transmitted Assessments Missing Information 8. List of 1-Liner Cases Missing Information 9. List of Eligible Cases Select the Number of the Report Desired: **7** Start with Date: **1 1 06** (JAN 01, 2006) End with Date: **6 30 06** (JUN 30, 2006) Print by Surgical Specialty ? YES// **<Enter>**  Print report for ALL specialties ? YES// **<Enter>**  Do you want to print all divisions? YES// **NO** 1. MAYBERRY, NC 2. PHILADELPHIA, PA Select Number: (1-2): **1** Print the List of Assessments to which Device: **[Select Print Device]** *---------------------------------------------------------printout follows--------------------------------------------------*

COMPLETED/TRANSMITTED ASSESSMENTS MISSING INFORMATION PAGE 1 MAYBERRY, NC FROM: JAN 1,2006 TO: JUN 30,2006 DATE PRINTED: JUL 13,2006 \*\* GENERAL(OR WHEN NOT DEFINED BELOW) ASSESSMENT # PATIENT TERMINE STATUS OPERATION DATE OPERATION(S) ================================================================================ 63172 SURPATIENT,FIFTYTWO 000-99-8888 NON-CARDIAC TRANSMITTED MAY 17, 2006 REPAIR ARTERIAL BLEEDING CPT Code: 33120 Missing information: 1. The final coding for Procedure and Diagnosis is not complete. 2. Anesthesia Technique 63185 SURPATIENT,SIXTEEN 000-11-1111 NON-CARDIAC TRANSMITTED APR 17, 2006 INGUINAL HERNIA, CHOLECYSTECTOMY Missing information: 1. The final coding for Procedure and Diagnosis is not complete. 2. Concurrent Case 3. History of COPD (Y/N) 4. Ventilator Dependent Greater than 48 Hrs (Y/N) 5. Weight Loss > 10% of Usual Body Weight (Y/N) 6. Transfusion Greater than 4 RBC Units this Admission (Y/N) 63080 SURPATIENT, THIRTY 000-82-9472 EXCLUDED COMPLETE JAN 03, 2006 TURP JAN  $03, 2006$ Missing information: 1. The final coding for Procedure and Diagnosis is not complete. 2. Major or Minor TOTAL FOR GENERAL(OR WHEN NOT DEFINED BELOW): 3

TOTAL FOR ALL SPECIALTIES: 3
#### **Example 8: List of Completed/Transmitted Assessments Missing Information**

Select Surgery Risk Assessment Menu Option: **L** List of Surgery Risk Assessments

List of Surgery Risk Assessments

1. List of Incomplete Assessments 2. List of Completed Assessments 3. List of Transmitted Assessments 4. List of Non-Assessed Major Surgical Cases 5. List of All Major Surgical Cases 6. List of All Surgical Cases 7. List of Completed/Transmitted Assessments Missing Information 8. List of 1-Liner Cases Missing Information 9. List of Eligible Cases Select the Number of the Report Desired: **8** Start with Date: **2 27 06** (FEB 27, 2006) End with Date: **6 30 06** (JUN 30, 2006) Print by Surgical Specialty ? YES// **<Enter>**  Print report for ALL specialties ? YES// **<Enter>**  Do you want to print all divisions? YES// **NO** 1. MAYBERRY, NC 2. PHILADELPHIA, PA Select Number: (1-2): **1** Print the List of Assessments to which Device: **[Select Print Device]** *---------------------------------------------------------printout follows--------------------------------------------------*

#### 1-LINER CASES MISSING INFORMATION ALBANY FROM: FEB 27,2006 TO: JUN 30,2006 DATE PRINTED: JUN 30,2006

PAGE 1

\*\* UROLOGY

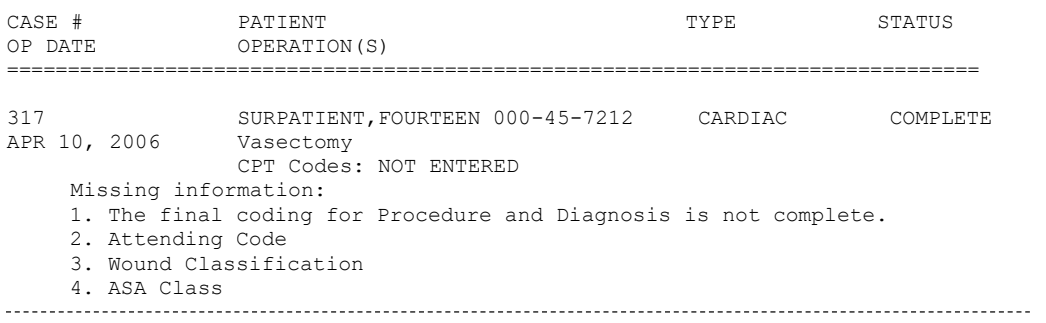

TOTAL FOR UROLOGY: 1

#### **Example 9: List of Eligible Cases**

Select Surgery Risk Assessment Menu Option: **L** List of Surgery Risk Assessments

List of Surgery Risk Assessments

1. List of Incomplete Assessments 2. List of Completed Assessments 3. List of Transmitted Assessments 4. List of Non-Assessed Major Surgical Cases 5. List of All Major Surgical Cases 6. List of All Surgical Cases 7. List of Completed/Transmitted Assessments Missing Information 8. List of 1-Liner Cases Missing Information 9. List of Eligible Cases Select the Number of the Report Desired: **9** Start with Date: **6 1 06** (JUN 01, 2006) End with Date: **6 30 07** (JUN 30, 2007) Print by Surgical Specialty ? YES// **<Enter>**  Print report for ALL specialties ? YES// **<Enter>**  Do you want to print all divisions? YES// **NO** 1. MAYBERRY, NC 2. PHILADELPHIA, PA Select Number: (1-2): **1**

Print the List of Assessments to which Device: **[Select Print Device]**

*---------------------------------------------------------printout follows--------------------------------------------------*

CASES ELIGIBLE FOR ASSESSMENT FAGE 1 FROM: JUN 1,2006 TO: JUN 30,2007

#### '\*' Denotes Eligible CPT Code >>> CARDIAC SURGERY === >>> Final CPT Coding is not complete. CPT Codes: \*33510, \*33511 10084 JUL 08, 2006 SURPATIENT,NINE 000-34-5555 CABG CARDIAC COMPLETE CPT Codes: \*33502, 11402 10380 FEB 06, 2007 SURPATIENT,THREE 000-21-2453 CORONARY ARTERY BYPASS NOT LOGGED COMPLETE CPT Codes: NOT ENTERED 10383 FEB 08, 2007 STENT SURPATIENT,ONE 000-44-7629 NON-CARDIAC COMPLETE CPT Codes: NOT ENTERED TOTAL FOR CARDIAC SURGERY: 4 >>> GENERAL SURGERY === ============================================================================= >>> Final CPT Coding is not complete. CPT Codes: \*44955, \*38100 10079 SURPATIENT,SEVENTY 000-00-0125 EXCLUDED COMPLETE MAR 31, 2007 HERNIA >>> Final CPT Coding is not complete. CPT Codes: \*49521, \*49521 CASE # OP DATE OPERATION PATIENT OPERATION(S) TYPE STATUS ============================================================================= 10095 SURPATIENT,SEVENTY 000-00-0125 CARDIAC COMPLETE JUN 04, 2006 CABG, REGRAFT CASE # OP DATE PATIENT OPERATION(S) TYPE STATUS 10061 SURPATIENT,FIFTEEN 666-98-1288 NON-CARDIAC COMPLETE FEB 11, 2007 APPENDECTOMY, SPLENECTOMY

TOTAL FOR GENERAL SURGERY: 2

# **Print 30 Day Follow-up Letters [SROA REPRINT LETTERS]**

The Surgical Clinical Nurse Reviewer uses the *Print 30 Day Follow-up Letters* option to automatically print a letter, or a batch of letters, addressed to a specific patient or patients.

## **About the "Do you want to print the letter for a specific assessment?" Prompt**

The user responds **YES** to this prompt in order to print a follow-up letter for a single assessment. The software will ask the user to select the patient and case for which the letter will be printed. See Example 1 below.

The user responds **NO** to this prompt if he or she wants to print a batch of follow-up letters for surgical cases within a data range. The software will ask for the beginning and ending dates of the date range for which the letters will be printed. See Example 2 on the following pages.

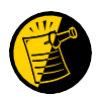

If the patient has died, the software notifies the user of the death, and will not print the letter. Also, if a patient has not been discharged, the follow up letter will not print.

### **Example 1: Print a Single Follow-up Letter**

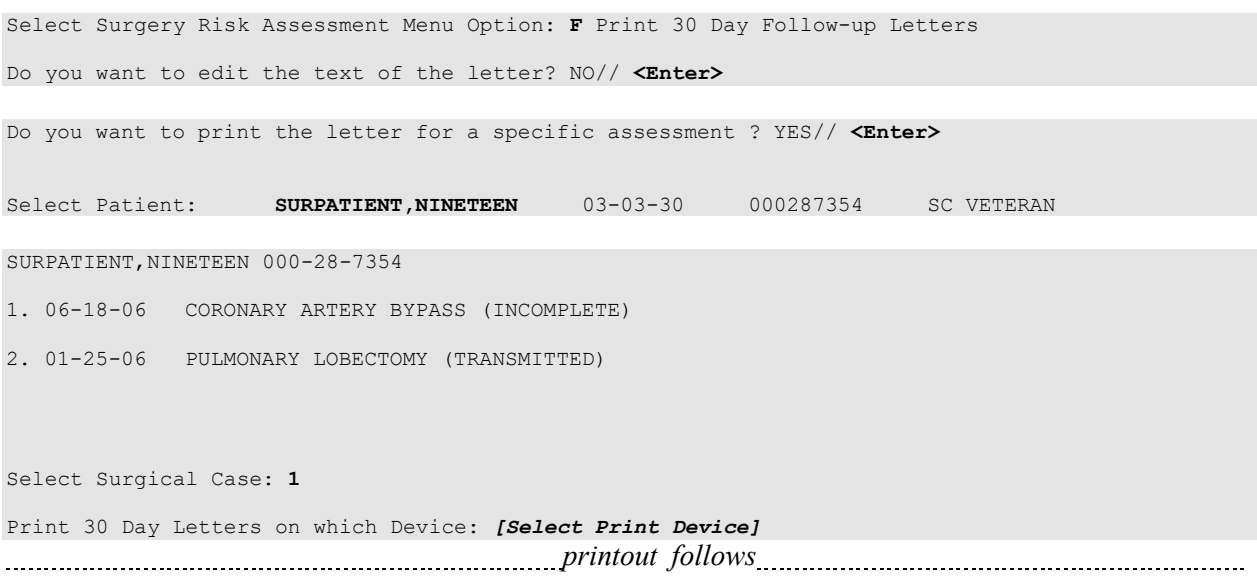

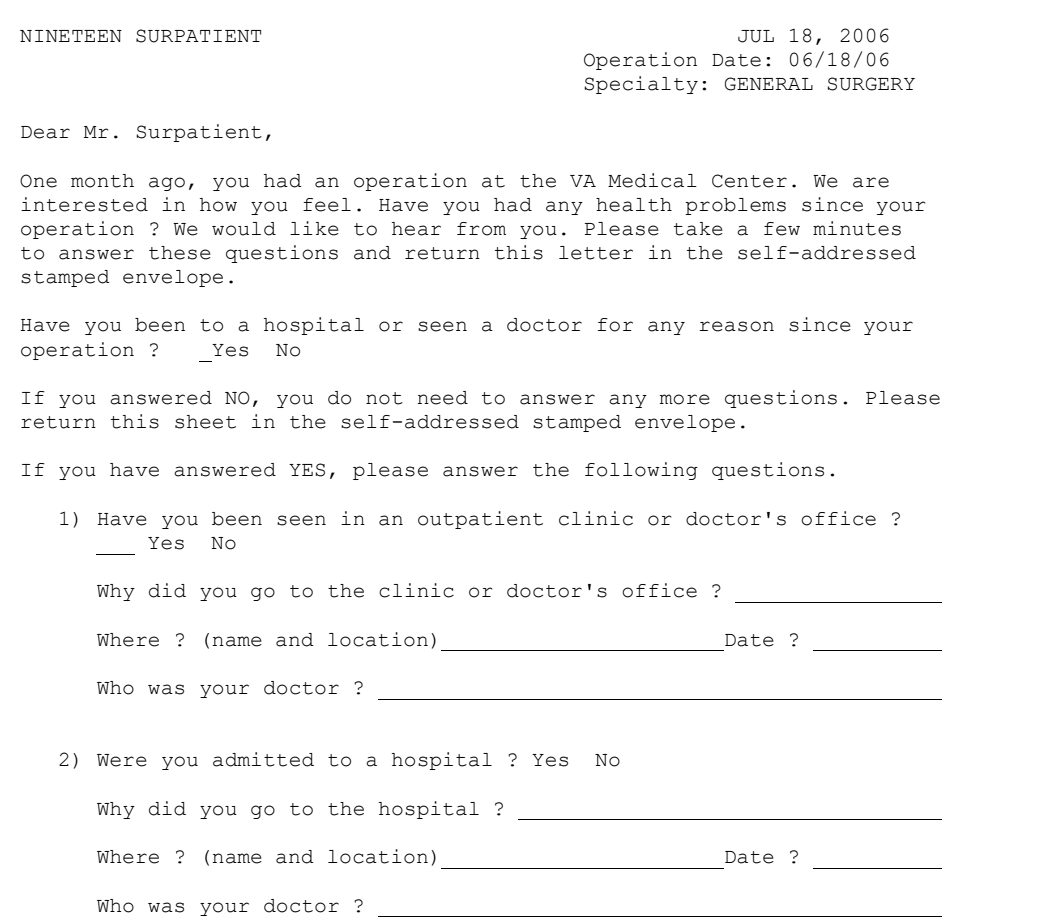

Please return this letter whether or not you have had any medical problems. Your health and opinion are important to us. Thank you.

Sincerely,

Surgical Clinical Nurse Reviewer

#### **Example 2: Print Letters Within a Date Range**

Select Surgery Risk Assessment Menu Option: **P** Print 30 Day Follow-up Letters

Do you want to print the letter for a specific assessment ? YES// **N**

This option will allow you to reprint the 30 day follow up letters for the date that they were originally printed. When printed automatically, the letters print 25 days after the date of operation.

Print letters for BEGINNING date: TODAY// **6/1/07** (JUN 01, 2007) Print letters for ENDING date: TODAY// **<Enter>** (JUN 02, 2007)

Print 30 Day Letters on which Device: *[Select Print Device] printout follows*

FORTYONE SURPATIENT **FORTYONE** SURPATIENT 87 NORTH STREET **Operation Date: 05/08/07** PHILADELPHIA, PA 91776 Specialty: GENERAL SURGERY

Dear Mr. Surpatient,

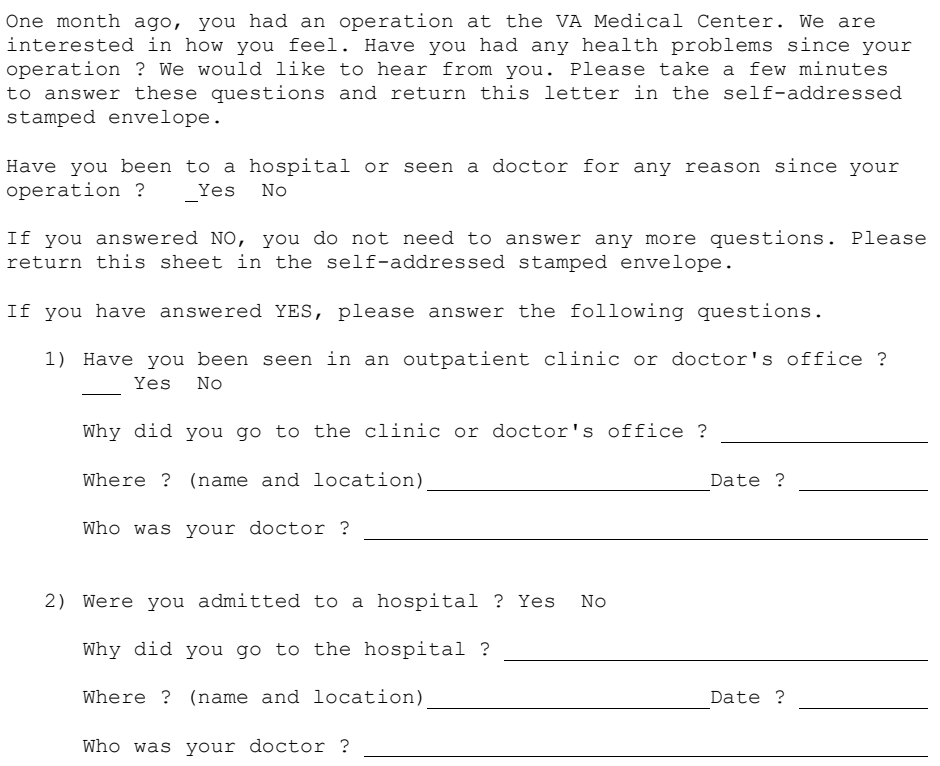

Please return this letter whether or not you have had any medical problems. Your health and opinion are important to us. Thank You.

Sincerely,

Surgical Clinical Nurse Reviewer

# **Monthly Surgical Case Workload Report [SROA MONTHLY WORKLOAD REPORT]**

The *Monthly Surgical Case Workload Report* option generates the Monthly Surgical Case Workload Report that may be printed and/or transmitted to the NSQIP national database. The report can be printed for a specific month, or for a range of months.

### **Example: Monthly Surgical Case Workload Report – Single Month**

```
Report of Monthly Case Workload Totals 
Print which report?
1. Report for Single Month
2. Report for Range of Months
Select Number (1 or 2): 1// <Enter>
This option provides a report of the monthly risk assessment surgical case 
workload totals which include the following categories:
    1. All cases performed
    2. Eligible cases
    3. Eligible cases meeting exclusion criteria
    4. Assessed cases
    5. Not logged eligible cases
    6. Cardiac cases
    7. Non-cardiac cases
    8. Assessed cases per day (based on 20 days/month)
The second part of this report provides the total number of incomplete 
assessments remaining for the month selected and the prior 12 months.
Compile workload totals for which month and year? MAY 2007// <Enter>
Do you want to print all divisions? YES// <Enter>
This report may be printed and/or transmitted to the national database.
Do you want this report to be transmitted to the central database? NO// <Enter>
Print report on which Device: [Select Print Device]
Select Surgery Risk Assessment Menu Option: M Monthly Surgical Case Workload Report
printout follows
```

| TOTAL CASES PERFORMED                    |         | 249      |
|------------------------------------------|---------|----------|
| TOTAL ELIGIBLE CASES                     | $=$ $-$ | 227      |
| CASES MEETING EXCLUSION CRITERIA $=$ 114 |         |          |
| NON-SURGEON CASE                         | $=$     | 55       |
| EXCEEDS MAX. ASSESSMENTS                 | $=$     |          |
| EXCEEDS MAXIMUM TURPS                    | $=$     | $\Omega$ |
| STUDY CRITERIA                           |         | 59       |
| SCNR WAS ON A/L                          |         |          |
| CONCURRENT CASE                          |         | $\Omega$ |
| EXCEEDS MAXIMUM HERNIAS                  |         |          |
| ASSESSED CASES                           | $=$     | 135      |
| NOT LOGGED ELIGIBLE CASES                |         |          |
| CARDIAC CASES                            | $=$     | 16       |
| NON-CARDIAC CASES                        | $=$     | 119      |
| ASSESSED CASES PER DAY                   |         | 6.75     |

MAYBERRY, NC REPORT OF MONTHLY SURGICAL CASE WORKLOAD

NUMBER OF INCOMPLETE ASSESSMENTS REMAINING FOR PAST YEAR

|          | CARDIAC | NON-CARDIAC | TOTAL |
|----------|---------|-------------|-------|
| MAY 2006 | ∩       | ∩           | ∩     |
| JUN 2006 | n       | Ω           | Λ     |
| JUL 2006 | O       | Ω           | Λ     |
| AUG 2006 | U       | Ω           | Λ     |
| SEP 2006 | O       | Ω           | Λ     |
| OCT 2006 | ∩       | Ω           | Λ     |
| NOV 2006 | $\cap$  | Λ           | Λ     |
| DEC 2006 | U       | Λ           | Λ     |
| JAN 2007 | U       | Λ           | Λ     |
| FEB 2007 | U       | Ω           | Λ     |
| MAR 2007 | U       | Ω           | Λ     |
| APR 2007 | U       | Ω           | Λ     |
| MAY 2007 | 15      | 82          | 97    |
|          | 15      | 82          | 97    |

### **Example: Monthly Surgical Case Workload Report – Range of Months**

Select Surgery Risk Assessment Menu Option: **M** Monthly Surgical Case Workload Report

Report of Monthly Case Workload Totals

Print which report?

1. Report for Single Month 2. Report for Range of Months

Select Number (1 or 2): 1// **2**

Start with which month and year? OCT 2006// (OCT 2006) **<Enter>** 

End with which month and year? MAY 2007// (MAY 2007) **<Enter>** 

Do you want to print all divisions? YES// **<Enter>**

Print report on which Device: *[Select Print Device]*

*printout follows*

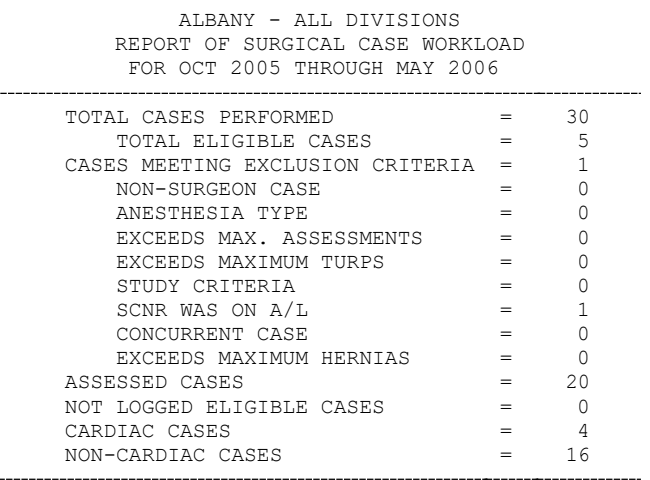

## **Update 1-Liner Case [SROA ONE-LINER UPDATE]**

The *Update 1-Liner* option may be used to enter missing data for the 1-liner cases (major cases marked for exclusion from assessment, minor cases, and cardiac-assessed cases that transmit to the NSQIP database as a single line or two of data). Cases edited with this option will be queued for transmission to the NSQIP database at Chicago.

#### **Example: Update 1-Liner Case**

Select Surgery Risk Assessment Menu Option: **O** Update 1-Liner Case Select Patient: **SURPATIENT,TWELVE** SC VETERAN 02-12-28 000418719 YES SURPATIENT, TWELVE 000-41-8719 1. 08-07-04 REPAIR DIAPHRAGMATIC HERNIA (COMPLETED) 2. 02-18-99 TRACHEOSTOMY, BRONCHOSCOPY, ESOPHAGOSCOPY (COMPLETED) **3.** 09-04-97 CHOLECYSTECTOMY (COMPLETED) Select Case: **1** SURPATIENT, TWELVE (000-41-8719) Case #142<br>Transmission Status: QUEUED TO TRANSMIT >> Coding Complete << Transmission Status: QUEUED TO TRANSMIT AUG 7,2004 REPAIR DIAPHRAGMATIC HERNIA (CPT Code: 39540) 1. In/Out-Patient Status: OUTPATIENT 2. Surgical Specialty: GENERAL(OR WHEN NOT DEFINED BELOW) 3. Surgical Priority: STANDBY 4. Attending Code: LEVEL A. ATTENDING DOING THE OPERATION 5. ASA Class: 2-MILD DISTURB. 6. Wound Classification: 7. Anesthesia Technique: GENERAL 8. CPT Codes (view only): 39540 9. Other Procedures: \*\*\*NONE ENTERED\*\*\* Select number of item to edit: **6** Wound Classification: **C** CLEAN SURPATIENT, TWELVE (000-41-8719) Case #142<br>Transmission Status: QUEUED TO TRANSMIT >> Coding Complete << Transmission Status: QUEUED TO TRANSMIT AUG 7,2004 REPAIR DIAPHRAGMATIC HERNIA (CPT Code: 39540) 1. In/Out-Patient Status: OUTPATIENT 2. Surgical Specialty: GENERAL(OR WHEN NOT DEFINED BELOW) 3. Surgical Priority: STANDBY 2. Surgical Specially: Compared Conditions of STANDBY<br>3. Surgical Priority: STANDBY<br>4. Attending Code: LEVEL A. ATTENDING DOING THE OPERATION<br>5. ASA Class: 2-MILD DISTURB. 5. ASA Class: 2-MILD DISTURB.<br>6. Wound Classification: CLEAN 6. Wound Classification: CLEAN 7. Anesthesia Technique: GENERAL 8. CPT Codes (view only): 39540 9. Other Procedures: \*\*\*NONE ENTERED\*\*\* Select number of item to edit:

*(This page included for two-sided copying.)*